# Cenni di Bash

 $\mathbf{1}$ 

# **Objettivi**

- Assumiamo la conoscenza di base di bash
	- Interazione e comandi principali
	- Alias, history
	- Wild cards (\*, ?)
	- Pipelining e ridirezione (|,>,<,>>)
- Approfondiremo la struttura interna della shell:
	- variabili, espansione della riga di comando, comandi composti (liste, pipe, sequenze condizionali)
- Daremo le basi di programmazione di shell (*shell scripting*)
	- Funzioni, costrutti di controllo, debugging

#### UNIX/Linux: shell

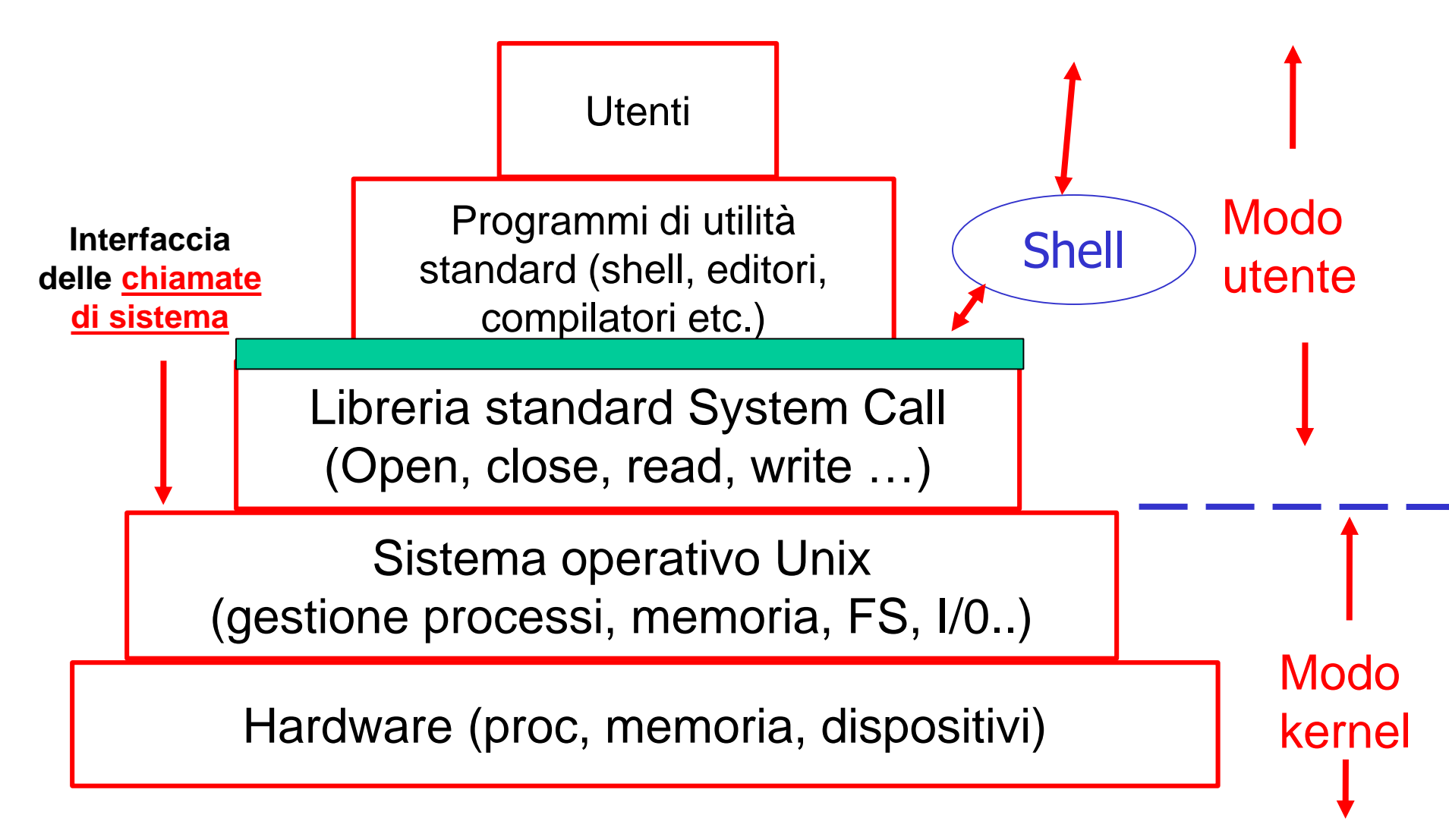

### Cos'è una shell .....

- è un normale programma!
- è un *interprete di comandi* 
	- funziona in modo interattivo e non interattuvo
	- Nella versione interattiva: fornisce una interfaccia testuale per richiedere comandi

**bash:~\$** *-- (prompt)nuovo comando?*

**bash:~\$ date** *-- l'utente da il comando*

**Thu Mar 12 10:34:50 CET 2005** *-- esecuzione*

**bash:~\$** *-- (prompt) nuovo comando?*

# Cos'è una shell ..… (2)

- Ciclo di funzionamento shell interattiva:
	- *inizializzazione*
	- *ciclo principale*
		- 1. Richiede un nuovo comando (prompt)
		- 2. L'utente digita il comando
		- 3. La shell interpreta la richiesta e la esegue
	- *termina* con *exit* oppure *EOF*

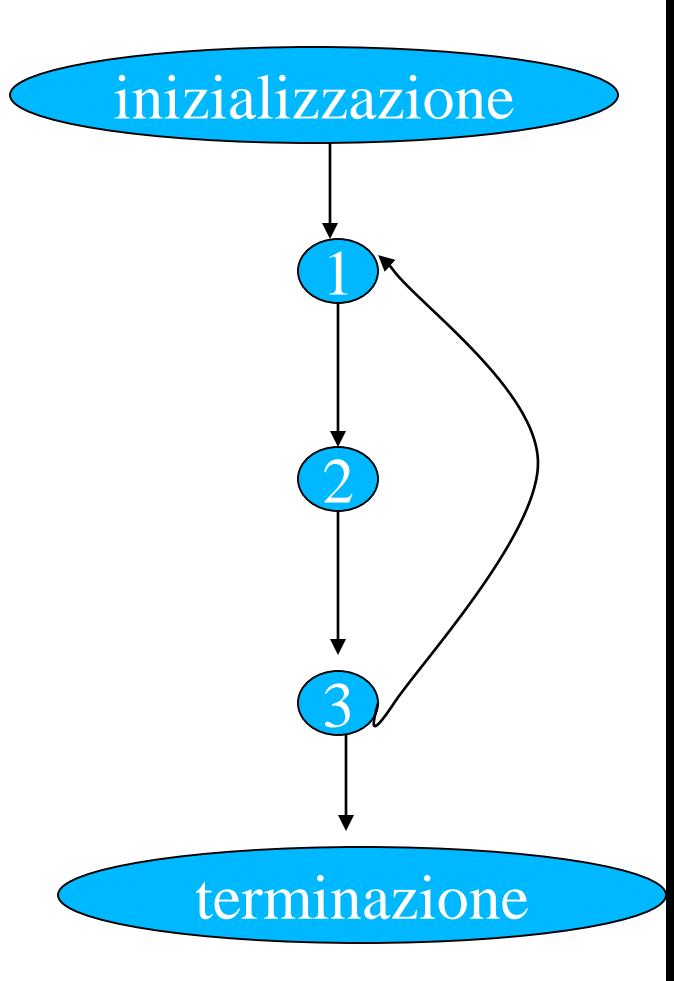

# Cos'è una shell ..… (3)

- Funzionamento non interattivo – comandi in un file (lo *script* )
- Ciclo:
	- *inizializzazione*
	- *ciclo principale*
		- 1. Legge un nuovo comando da file
		- 2. Lo decodifica
		- 3. Lo esegue
	- *termina* con *exit* oppure *EOF*

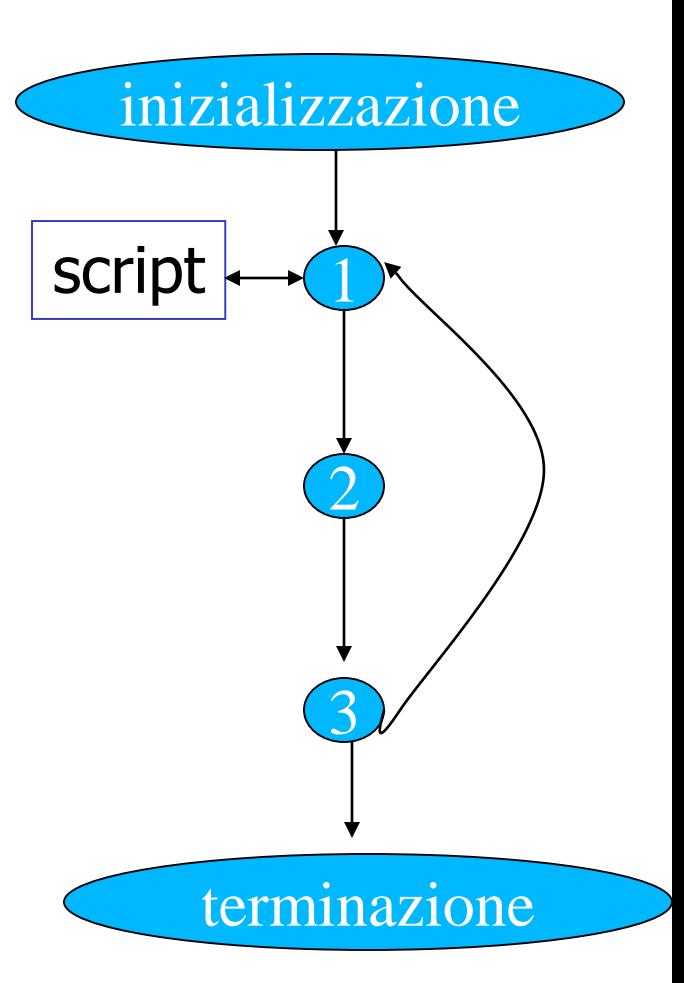

# Shell scripting

# Un primo esempio di script

bash\$ cat prova.sh echo "Hallo World !" bash\$

# Un primo esempio di script

- Come procedere per l'esecuzione di uno script:
	- salvare i comandi sopra in un file (**prova.sh**)
		- attenti al separatore (newline)
	- assicurarsi che su **prova.sh** sia permessa l'esecuzione
	- lanciare la bash con lo script (ed i suoi eventuali argomenti) come argomento

# Un primo esempio di script

bash:~\$ bash prova.sh Hallo Wold!  $bash : ~$ 

# Uno script con argomenti

- bash\$ cat prova.sh
- echo "Script \$0"
- echo "Primo Parametro \$1"
- echo "Secondo Parametro \$2"
- bash\$

#### Uno script con argomenti

```
bash:~$ bash ./prova.sh ciccio pippo
Script ./prova.sh
Primo Parametro ciccio
Secondo Parametro pippo
bash:~$
```
# **#!/bin/bash**

- In realtà possiamo specificare la shell direttamente nello script
	- **bash\$ cat prova1.sh**
	- **#!/bin/bash**
	- **echo "Script \$0"**
	- **echo "Primo Parametro \$1"**
	- **echo "Secondo Parametro \$2"**
	- **bash:~\$ ls -l prova1.sh**
	- **-rwxr-xr-x 1 susanna … Feb 6 2016 prova1.sh bash\$**

# **#!/bin/bash**

• Il risultato è lo stesso di prima, ma non è necessario invocare la bash esplicitamente

**bash\$ ./prova1.sh gg ff dd Script ./scriptfile1 Primo Parametro gg Secondo Parametro ff bash\$**

• Questo è quello che faremo in tutti i nostri script

### Variabili di shell

- Le variabili della shell:
	- una variabile è un *nome* cui è associato un *valore nome*: stringa alfanumerica che comincia per lettera *valore*: stringa di caratteri
	- per assegnare un valore ad una variabile

#### **<varname>=[<value>]**

- se **varname** non esiste viene creata altrimenti il valore precedente viene sovrascritto
- attenzione: prima e dopo il segno **'='** non devono comparire spazi

#### Variabili di shell

- Una variabile si dice *definita* quando contiene un valore
	- anche la stringa vuota!
- Può essere cancellata con

**unset varname**

• Per riferire il valore si usa la notazione

**\$<varname>** oppure **\${<varname>}**

#### Variabili di shell

• Script con variabili: **bash\$ cat prova.sh #!/bin/bash RADIX=pippo FILE2=pluto.c** *# stampa pippo.h e pippo.c* **cat \${RADIX}.h \${RADIX}.c** *# stampa pluto.c* **cat \$FILE2 bash\$**

### Variabili di shell predefinite

- Alcuni variabili sono assegnate da Bash, es:
	- **SHELL** *-- shell di login*
	- **HOSTTYPE** *-- tipo di host, es i386-linux*
	- **HISTSIZE** *-- numero cmd nella history*
	- **HISTFILE** *-- file dove salvare la history*
	- Per vederle tutte **: set**
- esempi:

**bash\$ echo \$HISTSIZE**

**500**

**bash\$ echo \$HISTFILE**

**/home/s/susanna/.bash\_history**

**bash\$**

# Variabili di shell: **PS1**

- Controllare il prompt:
	- **PS1** controlla il *prompt primario*, quello della shell interattiva. Alcune stringhe hanno un significato particolare
		- **\u** nome dell'utente
		- **\s nome della shell**
		- **\v** versione della shell
		- **\w** working directory
		- **\h hostname**
	- esempio:

```
bash$ PS1='\u@\h:\w$'
```

```
susanna@fujih1:~$ PS1='\s$'
```
#### **bash\$**

### Variabili di shell: **PATH**

- *Search path*: alcune variabili sono legate ai path dove cercare comandi e directory
	- **PATH** serie di directory in cui viene cercato il comando da eseguire, es:
	- **bash\$ echo \$PATH**
	- **/usr/local/bin:/usr/local/bin/X11:/bin:/usr/b in:/usr/bin/X11:**

**bash\$**

– normalmente è predefinita

### Variabili di shell: **PATH** (2)

• *Eseguire comandi nella directory corrente* **bash:~\$ echo \$PATH /local/bin:/usr/local/bin/X11:/bin:/usr/bin:/ usr/bin/X11 bash:~\$ ls -F myscript\* bash:~\$ myscript bash: myscript: command not found bash:~\$./myscript Hallo World! bash:~\$**

### Variabili di ambiente

- Le variabili di shell fanno parte dell'ambiente *locale* della shell stessa
	- quindi non sono visibili a processi o sottoshell attivate
	- una classe speciale di variabili, dette variabili di ambiente, sono invece visibili anche ai sottoprocessi
	- una qualsiasi variabile può essere resa una variabile d'ambiente esportandola:
	- **export <varnames>** *--esporta*
	- **export <varname>=<value>** *--defin e esporta*

**export** *--lista variabili esportate*

## Variabili di ambiente (2)

- Alcune variabili locali sono esportate di default:
	- es **HOME, PATH, PWD**
	- le definizioni in **.bashrc** sono valide in ogni shell interattiva
- Esempi:

**bash:~\$ export PATH=\$PATH:.**

**bash:~\$ bash** *-- creo una sottoshell*

**bash:~\$ echo \$PATH**

**/local/bin:/usr/local/bin/X11:/bin:/usr/bin:/ usr/bin/X11:.**

**bash:~\$** *-- PATH è stata ereditata*

# Parametri speciali (alcuni)

- **\$0** Nome dello script
- **\$\*** Insieme di tutti i parametri posizionali a partire dal primo. Tra apici doppi rappresenta un'unica parola composta dal contenuto dei parametri posizionali**.**
- **\$@** Insieme di tutti i parametri posizionali a partire dal primo. Tra apici doppi rappresenta una serie di parole, ognuna composta dal contenuto del rispettivo parametro posizionale. Quindi **"\$@"** equivale a **"\$1" "\$2" "\$3" …**
- **\$\$** PID (*process identifier*) della shell

### Parametri speciali (alcuni) (2)

#### • Esempio

**bash\$ more scriptArg.sh #!/bin/bash echo Sono lo script \$0 echo Mi sono stati passati \$# argomenti echo Eccoli: \$\* bash\$ ./scriptArg.sh ll kk Sono lo script ./scriptArg Mi sono stati passati 2 argomenti Eccoli: ll kk bash\$**

#### Controllo del flusso

If, while etc...

### Strutture di controllo

- Permettono di
	- condizionare l'esecuzione di porzioni di codice al verificarsi di certi eventi
	- eseguire ripetutamente alcune parti etc.
- Bash fornisce tutte le strutture di controllo tipiche dei programmi imperativi
	- vengono usate soprattutto negli script ma si possono usare anche nella linea di comando

# Strutture di controllo (2)

#### – **if-then-else**

- esegue una lista di comandi se una condizione è / non è vera
- **for**
	- ripete una lista di comandi un numero prefissato di volte
- **while, until**
	- ripete una lista di comandi finchè una certa condizione è vera / falsa
- **case**
	- esegue una lista di comandi scelta in base al valore di una variabile
- **select**
	- permette all'utente di scegliere fra una lista di opzioni

#### Costrutto **if**

- esegue liste di comandi differenti, in funzione di condizioni espresse anch'esse da liste di comandi
- sintassi (usando ';' come terminatore della condizione)
- **if <condition>; then**

**<command-list>**

**[elif <condition>; then**

**<command-list>] …**

**[else**

**<command-list>]**

**fi**

#### Costrutto  $\textbf{if}(2)$

- sintassi (usando 'newline' come terminatore)

if <condition>

then

<command-list>

[elif <condition>

then

```
<command-list>] ...
```
[else

 $\leq$ command-list>]

fi

# Costrutto **if** (3)

- Semantica:
	- esegue la lista di comandi **<condition>** che segue **if**
	- se l'exit status è 0 (*vero*) esegue **<command-list>** che segue **then** e termina
	- altrimenti esegue le condizioni degli **elif** in sequenza fino a trovarne una verificata
	- se nessuna condizione è verificata esegue la **<commandlist>** che segue **else**, se esiste, e termina
	- l'*exit status* è quello dell'ultimo comando eseguito (0 se non ha eseguito niente)

#### Costrutto  $if(4)$

• Uso tipico

- siccome 0 significa esecuzione non anomala:

if <esecuzione regolare del comando>; then <elaborazione normale> else

<gestione errore>

fi

#### Costrutto if: esempi

• Esempio: eseguiamo cd e poi ls #!/bin/bash

if cd \$1; then echo "\$0: File listing:"  $\mathbf{1}\mathbf{s}$ else echo  $\degree$ \$0: Error $\degree$  1>&2

fi

### Costrutto  $\exists f : e$ sempi $(3)$

• Esempio: eseguiamo cd e poi ls bash:~\$ ./ifscript .

./ifscript: File listing: pippo.c a.out mio.txt bash:~\$ ./ifscript qiqi ./ifscript: Error  $bash : ~$ \$

## Condizione: combinare *exit status*

- **&&, ||, !** (and, or, negazione) si possono usare per combinare gli exit status nelle condizioni
- Es: verifichiamo che un file contenga una di due parole date:

```
file=$1; wrd1=$2; wrd2=$3;
if grep $wrd1 $file || grep $wrd2 $file; then
  echo "$wrd1 o $wrd2 sono in $file"
fi
```
– analogamente se ci sono entrambe ...

#### Test

- La condizione dell'**if** è un comando (possibilmente composto) ma questo non significa che si può testare solo la terminazione di un comando
- con la seguente sintassi

#### **test <condition>** oppure **[ <condition> ]**

- si può controllare:
	- proprietà dei file (presenza, assenza, permessi…)
	- confronti tra stringhe e interi
	- combinazioni logiche di condizioni
## Test - stringhe

• Alcuni confronti fra stringhe: – con la condizione di verità

**str1 = str2** *se str1 e str2 sono uguali* **str1 != str2** *se str1 e str2 sono diverse*

**-n str1** *se str1 non è nulla*

**-z str1** *se str1 è nulla*

## Costrutto if: esempi (2)

- Esempio: eseguiamo cd e poi ls #!/bin/bash
	- cd  $$1;$
	- if  $\int$  \$? = 0 1; then

echo "\$0: File listing:"

#### $\mathbf{1}\mathbf{s}$

#### else

echo  $\degree$ \$0: Error $\degree$  1>&2

#### fi

### Test - attributi file

- **-e file** *se file esiste*
- **-d file** *se file esiste ed è directory*
- **-f file** *se file esiste e non è speciale (dir,dev)*
- **-s file** *se file esiste e non è vuoto*
- **-x -r -w file** *controlla diritti*

*esecuzione, lettura e scrittura*

- **-O file** *se sei l'owner del file*
- **-G file** *se un tuo gruppo è gruppo di file*
- **file1 -nt file2**
- **file1 -ot file2**

*se file1 è più nuovo (vecchio) di file2 (data ultima modifica)*

# Costrutto if: esempi (3)

- Esempio: inseriamo controlli nel precedente script #!/bin/bash
	- if  $[$   $$$ # = 0 ]; then

echo "Usage:  $$0$  dirname"  $1 \times 2$ 

elif !  $\lceil -d \rceil$  31 ]; then

echo "\$0 : \$1: Not a directory"  $1 \times 2$ 

elif  $cd$  \$1; then

echo "\$0: File listing:"

 $\mathbf{1}\mathbf{s}$ 

else

echo  $\degree$ \$0: Error cannot cd to \$1 $\degree$  1>&2 fi

#### Costrutto **for**

- Permette di eseguire un blocco di istruzioni un numero prefissato di volte. Una variabile, detta *variabile di loop*, assume un valore diverso ad ogni iterazione
- diversamente dai costrutti **for** dei linguaggi convenzionali non permette di specificare *quante* iterazioni fare, ma una *lista di valori assunti dalla variabile di loop .* Sintassi
- **for <var> [ in <list> ]; do**

**<command-list>**

**done**

• se <list> è omessa si assume la lista degli argomenti dello script (**\$@**)

## Costrutto **for (2)**

#### • Semantica:

- Espande l'elenco **<list>** generando la lista degli elementi
- Esegue una scansione degli elementi nella lista (separatore il primo carattere in **\$IFS**)
- Alla variabile **<var>** ad ogni iterazione viene assegnato un nuovo elemento della lista e quindi si esegue il blocco **<command-list>** (che tipicamente riferisce la variabile di loop)
- L'*exit status* è quello dell'ultimo comando eseguito all'interno della lista **do** oppure 0 se nessun comando è stato eseguito

#### Costrutto for: esempi

#!/bin/bash

#Applica more a tutti gli argomenti if  $\int 5# = 0$  ]; then echo "Usage:  $$0$  file1 ... fileN"  $1 \times 2$ fi

for FILE in  $\S$  $()$ ; do

more \$FILE

done

## Costrutto  $\texttt{for}$ : esempi (2)

#!/bin/bash

#Applica more a tutti gli argomenti

if  $\int 5# = 0$  ]; then

echo "Usage:  $$0$  file1 ... fileN"  $1 \times 2$ 

fi

#non importa specificare la lista

for FILE do

more \$FILE

done

## Costrutto for : esempio C-like

#!/bin/bash

#stampa i numeri pari fino a 20

```
for (i=0; i<=20; i+=2); do
```
echo \$i

fi

## Costrutto  $\texttt{for}$ : esempio C-like (2)

#!/bin/bash

#calcola i numeri di Fibonacci minori di 200 echo Ecco i numeri di Fibonacci ... for (( i=1, j=1; j<=200; k=i, i=j, j=i+k )) do

 $echo$   $$j$ 

done

#### Costrutto **case**

- Permette di confrontare una stringa con una lista di pattern, e di eseguire di conseguenza diversi blocchi di istruzioni (simile a switch in C, Java)
- Sintassi:
- **case <expr> in**

**<pattern>)**

**<command-list> ;;**

**<pattern>)**

**<command-list> ;;**

**…**

## Costrutto case (2)

- Sintassi alternativa:
- case <expr> in
	- (<pattern>)
		- <command-list> ;;
	- (<pattern>)
		- <command-list> ;;

esac

 $\bullet\bullet\bullet$ 

## Costrutto **case (2)**

#### • Semantica:

- L'espressione **<expr>** (in genere una variabile) viene espansa e poi confrontata con ognuno dei <pattern>
	- stesse regole dell'espansione di percorso
	- il confronto avviene in sequenza
- Se un pattern viene verificato si esegue la lista di comandi corrispondente e si esce
- Ogni pattern può in realtà essere l'or di più pattern
- **<pattern1> | … | <patternN>**
- L'exit status è quello dell'ultimo comando eseguito oppure 0 se nessun comando è stato eseguito

#### Costrutto **case** : esempio

• Lo script

#### **mycd dir file.tar**

- che con 1 o 0 parametri stampa la variabile **\$PWD**
- mentre con 2 parametri copia in **dir,** il file **file.tar** e lo decomprime (con **tar**)
- con più di 2 parametri da errore

#### Costrutto case : esempio (2) #!/bin/bash case "\$#" in  $(0|1)$  echo \$PWD;; ( 2 ) if  $[-d -x -w $1]$ ; then  $cp$  \$2 \$1  $cd$  \$1 tar xvf \$2  $fi$  ;;  $(\star)$  echo "\$0: too many args"  $1 > 2$ ; esac

#### Costrutto **select**

- Permette di generare un menu e gestire la scelta da tastiera dell'utente
- Sintassi:

```
select <var> [ in <list> ]; do
```

```
<command-list>
```

```
done
```
- Semantica:
	- il comando **<list>** viene espanso generando una lista di elementi (se è assente si usa **"\$@"** )

## Costrutto **select (2)**

- Semantica (cont):
	- ogni elemento della lista viene proposto sullo standard error (ognuno preceduto da un numero) .
		- Quindi viene mostrato il prompt di **\$PS3** (di default **\$**) e chiesto il numero all'utente
	- la scelta fatta viene memorizzata nella variabile **REPLY**  e l'elemento corrispondente della lista in **<var>**
	- con una scelta non valida il menu viene riproposto
	- se è valida si esegue **<command-list>** e si ripete tutto
	- si esce con il builtin **break**
	- L'exit status è quello dell'ultimo comando eseguito oppure 0 se nessun comando è stato eseguito

## Costrutto **select** : esempio

• Lo script

#### **icd**

- che elenca le directory presenti in quella corrente
- e a scelta dell'utente si sposta in una di queste ed effettua il listing dei file presenti

## Costrutto select: esempio (2)

#!/bin/bash

```
PS3="Scelta?"
```
select dest in  $$$  (command ls  $-aF$  | grep  $''/$ ); do

```
if \lceil -d -x -r \rceil sdest \lceil; then
   cd $dest;
   echo "icd: Changed to $dest"
   \mathbf{ls}break
else
   echo "icd: wrong choice" 1>&2
fi
```
done

## Costrutti **while until**

- Permettono di ripetere l'esecuzione di un blocco di istruzioni fino al verificarsi (while) o al falsificarsi (until) di una condizione
- Sintassi:
- **while <condition>; do until <condition>; do**

**<command-list> <command-list>** 

**done done**

- **<condition>** è analogo a quello dell'**if**
- $-$  al solito vera (0), falsa (!=0)
- L'exit status è quello dell'ultimo comando di **<commandlist>** oppure 0 se non si entra nel ciclo

## Consigli per il debugging ...

## Prima di tutto ...

#### • ATTENZIONE:

– gli script possono essere pericolosi, proteggete file e directory ed eseguiteli in ambienti non danneggiabili finchè non siete ragionevolmente sicuri della loro correttezza!

– Attenzione a lasciare gli spazi dove servono ed agli effetti delle espansioni!

# Opzioni per il debugging

- Alcune opzioni utili per il debugging:
	- settabili con comando **set [-/+o]**
	- **noexec -n** : non esegue, verifica solo la correttezza sintattica
	- **verbose -v** : stampa ogni comando prima di eseguirlo

# Opzioni per il debugging (2)

- Alcune opzioni utili per il debugging (cont):
	- **xtrace -x** : mostra il risultato dell'espansione prima di eseguire il comando
	- **bash:~\$ ls \*.c**
	- **pippo.c pluto.c**
	- **bash:~\$ set -x**
	- **bash:~\$ ls \*.c**
	- **+ ls -F pippo.c pluto.c**
	- **pippo.c pluto.c**
	- **bash:~\$**

## Funzioni

## Funzioni

- Bash offre la possibilità di definire *funzioni*
	- un funzione associa un *nome* ad un *programma di shell* che viene mantenuto in memoria e che può essere richiamato come un comando interno (builtin)

```
[function] <nome> () {
```
**}** 

```
<lista di comandi>
```
• Le funzioni sono eseguite nella shell corrente – e non in una sottoshell come gli script

## Funzioni (2)

- Parametri posizionali e speciali sono utilizzabili come negli script
	- es. possono essere usate per definire alias con parametri **rmall () {**
	- **find . -name "\$1" -exec rm \-i {} \; ; }**
- Le funzioni si possono cancellare con **unset -f** *funct\_name*

# Funzioni (3)

- Per vedere le funzioni definite in fase di inizializzazione della shell ...
	- **bash:~\$ declare -f**

fornisce tutte le funzioni ed il loro codice sullo standard output

#### **bash:~\$ declare -F**

fornisce i nomi di tutte le funzioni (senza il codice)

#### **bash:~\$ type -all name\_function**

fornisce tutte le informazioni ed il codice della funzione di nome

#### **name\_function**

• Vediamo alcuni esempi ….

## Funzioni (4)

```
bash:~$ rmall () { find . -name "$1" -exec \
rm \-i {} \; ; } 
bash:~$ type -all rmall
rmall is a function
rmall () 
{ 
find . \negname "$1" \negexec rm \\negi {} \; ;
} 
bash:~$ rmall kk
rm: remove regular file './kk'? y
bash:~$
```
## Funzioni (5)

```
• Definire funzioni da file (modificare la shell corrente)
  bash:~$ more myfunctions
  function rmall () { 
      find . -name "$1" -exec rm \-i {} \; ; } 
  bash:~$ . ./myfunctions -- o source
  bash:~$ type -all rmall
  rmall is a function
  rmall () 
   { 
  find . -name "$1" -exec rm \-i {} \; ; 
  } 
  bash:~$
```
## Builtin '.' e **source**

- Comandi interni (builtin) della bash
	- equivalenti
	- sintassi
	- **. filename [ arguments ]**

**source filename [ arguments ]**

– entrambi leggono ed eseguino i comandi contenuti in **filename** nell'ambiente della shell corrente

### Funzioni (6)

**bash:~\$ rmall () { find . -name "\$1" -exec \ rm \-i {} \; ; }** 

• Attenzione a mettere i giusti meccanismi di quoting (escape) per inibire o permettere l'espansione dei metacaratteri da parte dalla shell !!!!

 $-$  "  $\blacksquare$  " oppure ' ' oppure **\** 

• Ne parliamo nella prossima sezione ...

# Funzioni (7)

- Attenzione:
	- le variabili definite dentro una funzioni sono globali ed accessibili al di fuori della funzione
	- questo spesso crea problemi: vediamo un esempio un po' artificioso

## Funzioni (8)

```
#!/bin/bash
function esempiofun ()
\mathbf{f}echo in function: $0 $1 $2
  \texttt{var1=}''in function"
  echo var1: $var1
\mathbf{\}var1 ="outside function"
echo var1: $var1
echo $0 $1 $2
esempiofun funarg1 funarg2
echo var1: $var1
echo $0 $1 $2
```
## Funzioni (9)

**bash:~\$ ./esescript arg1 arg2 var1: outside function ./esescript arg1 arg2 in function ./esescript funarg1 funarg2 var1: in function var1: in function ./esescript arg1 arg2 bash:~\$**

# Funzioni (10)

- Attenzione:
	- le variabili definite dentro una funzioni sono globali ed accessibili al di fuori della funzione
	- questo spesso crea problemi: vediamo un esempio un po' artificioso
	- conviene sempre limitare lo scope delle variabili nelle funzioni con **local**
# Funzioni (11)

#!/bin/bash

function esempiofun ()

```
{ local var1
```

```
echo in function: $0 $1 $2
  var1="in function"
  echo var1: $var1
\mathbf{\}var1 ="outside function"
echo var1: $var1
echo $0 $1 $2
esempiofun funarg1 funarg2
echo var1: $var1
echo $0 $1 $2
```
#### Funzioni (12)

**bash:~\$ ./esescript arg1 arg2 var1: outside function ./esescript arg1 arg2 in function ./esescript funarg1 funarg2 var1: in function var1: outside function ./esescript arg1 arg2 bash:~\$**

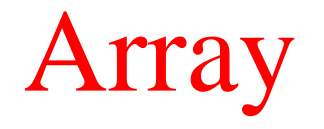

Minimale...

#### Array in bash

- Sono aggregati di variabili omogenee con un nome
- Sono indicizzati da 0
- Possono essere *sparsi*

#### Array in Bash • Definizioni (alcune possibili ): **nomi=(pippo pluto paperone) nomi[25]=Clarabella**

• Accesso

**echo \${nomi[0]}** *#stampa pippo*

**echo \${nomi[\*]}** 

**echo \${nomi[@]}** 

*#stampano pippo pluto paperone Clarabella*

# Array in Bash

• Numero di elementi in un array

#### **echo \${#nomi[@]}**

- *# stampa 4*
- *# Attenzione!: da non confondere con*

#### **echo \${#nomi}**

*# stampa 5 numero dei caratteri del primo elemento (pippo)*

#### • Cancellazione

**unset nomi**

## Esempio: il problema

- *# contenuto di "inputfile"*
- **pippo**
- **pluto**
- **paperone**
- **minnie**

#### **qui quo qua**

*# vogliamo leggerlo, inserirlo in un array e scriverlo al contrario in un file "ouputfile"*

## Esempio: lo script

**#!/bin/bash** 

- *# apro i file di input ed output*
- *# descrittori 3 e 4 rispettivamente*
- **exec 3<inputfile**
- **exec 4>outputfile**

## Esempio: lo script

**#!/bin/bash** 

**exec 3<inputfile**

**exec 4>outputfile**

*# lettura file di input (metto ogni linea # nell'array l)*

**i=0**

**while read –u 3 linea; do**

**l[\$i]=\$linea**

```
(( i++ ))
```
**done**

```
#!/bin/bash
exec 3<inputfile
exec 4>outputfile
i=0while read -u 3 linea; do
  1 [$i]=$linea
  (( i++ ) )done
#scrittura ....
for ((i=$i-1; i>-1; i--)) ; do
```
echo  $$1[\$j] \ 1>64$ 

#### Operatori su stringhe

Minimale...

## **Sottostringhe**

#### **\${<var>:<offset>}**

#### **\${<var>:<offset>:<length>}**

ritorna la sottostringa di **<var>** che inizia in posizione **<offset>** (NOTA: il primo carattere è in posizione 0) Nella seconda forma la sottostringa è lunga **<length>** caratteri. Esempio:

- **bash:~\$ A=armadillo**
- **bash:~\$ echo \${A:5}**
- **illo**
- **bash:~\$ echo \${A:5:2}**
- **il**

```
bash:~$
```
# Lunghezza

#### **\${#<var>}**

consente di ottenere la lunghezza (in caratteri) del valore della variabile **<var>** (NOTA: la lunghezza è comunque una stringa)

- Esempio:
- **bash:~\$ A=armadillo**
- **bash:~\$ echo \${#A}**

**9**

**bash:~\$ echo \${A:\$(({#A}-4))}**

**illo**

```
bash:~$ B=${A:3:3}
```

```
bash:~$ echo ${#B} -- $B=adi
```
**3**

**bash:~\$**

#### Pattern matching

- È possibile selezionare parti del valore di una variabile sulla base di un pattern (modello)
- I pattern possono contenere  $\ast$ ,?, e [] e sono analoghi a quelli visti per l'espansione di percorso

#### • Occorrenze iniziali

**\${<var>#<pattern>}**

**\${<var>##<pattern>}**

se **<pattern>** occorre all'inizio di **\$<var>** ritorna la stringa ottenuta eliminando da **\$<var>** la più corta / la più lunga occorrenza *iniziale* di **<pattern>**

## Pattern matching (2)

- Occorrenze finali
	- **\${<var>%<pattern>}**
	- **\${<var>%%<pattern>}**

se **<pattern>** occorre alla fine di **\$<var>** ritorna la stringa ottenuta eliminando da **\$<var>** la più corta / la più lunga occorrenza *finale* di **<pattern>**

- esempi:
	- **outfile=\${infile%.pcx}.gif**
		- rimuove l'eventuale estensione .**pcx** dal nome del file (in **infile**) e ci aggiunge **.gif (pippo.pcx pippo.gif)**

# Pattern matching (3)

- Esempi (cont):
	- **basename=\${fullpath##\*/}**
		- rimuove dal **fullpath** il prefisso più lungo che termina con '**/'** (cioè estrae il nome del file dal path completo)
	- **dirname=\${fullpath%/\*}**
	- rimuove dal **fullpath** il suffisso più corto che inizia per '**/'** (cioè estrae il nome della directory dal path completo) **bash:~\$ fullpath=/home/s/susanna/myfile.c bash:~\$ echo \${fullpath##\*/} myfile.c**
	- **bash:~\$ echo \${fullpath%/\*}**
	- **/home/s/susanna**

### Pattern matching (4)

• Esempi (cont):

– **SCRIPTNAME=\${0##\*/}**

- Seleziona dal pathname dello script in esecuzione il nome del file
- Può essere utile per parametrizzare i messaggi stampati es: **echo "\${SCRIPTNAME}: Error ...."**

### Sostituzione di sottostringhe

- È possibile sostituire le occorrenze di un pattern nel valore di una variabile
	- **\${<var>/<pattern>/<string>}**
	- **\${<var>//<pattern>/<string>}**
	- l'occorrenza più lunga di **pattern** in **var** è sostituita con **string**.
	- La prima forma sostituisce solo la prima occorrenza, la seconda le sostituisce tutte
	- se **string** è vuota le occorrenze incontrate sono eliminate
	- se il primo carattere è **#** o **%** l'occorrenza deve trovarsi all'inizio o alla fine della variabile
	- se **var** è **\*** o **@** l'operazione è applicata ad ogni parametro posizionale, e viene ritornata la lista risultante

#### Sostituzione di sottostringhe (2)

```
• Esempi:
  bash:~$ echo $A
  unEsempioDiSostituzione
  bash:~$ echo ${A/e/eee}
  unEseeempioDiSostituzione
  bash:~$ echo ${A//e/eee}
  unEseeempioDiSostituzioneee
  bash:~$ echo ${A/%e/eee}
  unEsempioDiSostituzioneee
  bash:~$ ${A/#*n/eee}
  eeeEsempioDiSostituzione
  bash:~$
```
# Scripting c'è molto di più….

- Si può richiedere l'esecuzione di un comando/builtin originale (non ridefinito con funzioni o aliasing con **builtin** e **command**)
- Si possono trattare opzioni sulla riga di comando (builtin **shift, getopts**)
- Si può usare il comando **printf** (per la stampa formattata ...)
- è possibile costruire comandi all'interno dello script ed eseguirli (comando **eval**)
- e molto altro …

### Espansione e Quoting...

## Espansione e quoting

#### • *Espansione*:

– la shell, prima di eseguire la linea di comando interpreta le variabili ed i simboli speciali sostituendoli (espandendoli) con quanto 'rappresentato'

#### • *Quoting*:

- inibizione della espansione per mezzo di simboli che impongono alla shell l'interpretazione 'letterale' di altri simboli che altrimenti avrebbero un significato speciale
- alla fine dell'espansione i simboli di quoting vengono rimossi, in modo che un eventuale programma che riceva il risultato dell'espansione come argomenti non ne trovi traccia

# Vari tipi di espansione

- La bash, prima di eseguire un comando opera diverse espansioni, nel seguente ordine:
	- 1. Espansione degli *alias* e dell'*history*
	- 2. Espansione delle *parentesi graffe* (C)
	- 3. Espansione della *tilde* (~) (C)
	- 4. Espansione delle *variabili* (Korn)
	- 5. Sostituzione dei *comandi* (Bourne e Korn)
	- 6. Espansione delle *espressioni aritmetiche*
	- 7. Suddivisione in *parole*
	- 8. Espansione di percorso o *globbing*

# Espansione di *alias* ed *history*

- Se la prima parola di una linea di comando è un alias la shell lo espande (ricorsivamente) come già visto
	- L'espansione si applica anche alla parola successiva se l'alias termina con spazio o tab
- Se la prima parola inizia con il metacarattere "**!**" allora la shell interpreta la parola come riferimento alla history come già visto
	- $-$  es.
		- **!n** *n-esima riga nella history*
		- **!!** *riga di comando precedente*

#### Espansione delle *parentesi graffe*

• Meccanismo che permette la generazione di stringhe arbitrarie usando pattern del tipo:

**<prefisso>{<elenco>}<suffisso>**

– l'elenco è dato da una serie di parole separate da virgole

– es:

…

- **sal{v,d,modi}are** si espande a **salvare, saldare, salmodiare**
- **c{{er,as}c,ucin}are** si espande a **cercare, cascare, cucinare**
- introdotto nella C shell

### Espansione delle *parentesi graffe* (2)

• Ancora es:

```
bash:~$ mkdir m{i,ia}o
bash:~$ ls -F m*
miao/ mio/
bash:~$ rm –f miao/{lib.{?,??},*~,??.log}
bash:~$
```
- Nota:
	- in questo caso le stringhe che risultano dall'espansione non sono necessariamente nomi di file (come accade invece nell'espansione di percorso)

## Espansione della *tilde* (~)

- Se una parola inizia con il simbolo *tilde* (~)
	- la shell interpreta quanto segue (fino al primo '/'), come un username e lo sostituisce con il nome della sua home directory

**~username**  home directory di **username**   $-\prime \sim$ ' e  $\sim$ ' si espandono nella home directory dell'utente loggato (ovvero nel contenuto della variabile **HOME**)

 $\sim$ /,  $\sim$   $\rightarrow$  \$HOME

 $-$  es.

**bash:~\$ cd ~besseghi bash:/home/personale/besseghi\$** Espansione delle variabili

· In ogni parola del tipo

\$stringa oppure \${stringa} stringa viene interpretato come il nome di una variabile e viene espanso dalla shell con il suo valore

es.

```
bash:~$ PARTE=Dani
bash:~$ echo $PARTEele
```

```
bash:~$ echo ${PARTE}ele
Daniele
bash : ~$
```
#### Sostituzione dei *comandi*

• Consente di espandere un comando con il suo (standard) output:

 $$$  (<comando>)

 $-$  es.

```
bash:~5 ELENCO=$(1s)
bash:~$ echo $ELENCO
pippo pluto paperone main.c
bash:\sim$ ELENCOC=$ (ls *.c)
bash:~$ echo $ELENCOC
main.cbash:~$
```
#### Sostituzione dei *comandi* (2)

- Ancora esempi:
	- *-- rimuove i file che terminano per '~'*
	- *-- nel sottoalbero con radice in '.'*
	- **bash:~\$ rm \$(find . -name "\*~")**
	- *-- si può usare una diversa sintassi*
	- *-- attenzione alla direzione degli apici!!!*
	- *-- vanno da sin a ds*
	- **bash:~\$ rm 'find . -name "\*~" '**
	- *-- questa seconda è obsoleta e mantenuta solo per compatibilità ma può spiegare alcuni strani comportamenti*

Espressioni aritmetiche

• Trattamento delle espressioni aritmetiche intere: \$((<espressione>)) o \$[<espressione>]

```
- es.
  bash:\sim$ echo 12+23
  12+23bash:\sim$ echo $((12+23))
  35
   -- dich di variabile intera
  bash:\sim$ let VALORE=$[12+23]bash:\sim$ echo $VALORE + 1
  35 + 1bash:~$
```
### Suddivisione in *parole*

- Una parola è una sequenza di caratteri che non sia un operatore o una entità da valutare
	- è una entità atomica (es. arg. fornito ad un programma )
	- I delimitatori di parole sono contenuti nella variabile IFS (*Internal Field Separator*) che per default contiene spazio, tab e newline  $($ ,  $\langle t \rangle$ ,  $\langle n \rangle$
	- La suddivisione di parole non avviene per stringhe delimitate da apici singoli e doppi

 $-$  es.

**bash:~\$ ls "un file con spazi nel nome" un file con spazi nel nome bash :~\$**

#### Suddivisione in *parole* (2)

```
- es. perché?
  bash:~\sim$ echo mm${IFS}mm
  mm mm
  bash:~$ echo "mm${IFS}mm"
  mm
  mm
  bash:~$ ls un\ file\ con\ spazi\ nel\ nome
  un file con spazi nel nome
  bash : ~$
```
# Espansione di percorso o *globbing*

- Se una parola contiene uno dei simboli speciali '\*',  $'$ ?' o  $'$ [...]'
	- viene interpretata come modello ed espansa con l'elenco, ordinato alfabeticamente, dei percorsi (pathname) corrispondenti al modello (lo abbiamo visto)

– Nota:

• l'espansione non riguarda i file nascosti, a meno che il punto '.' non faccia parte del modello:

```
bash:~$ ls .bash*
```
**.bashrc .bash\_profile**

**bash:~\$**

# Quoting

- Deriva dal verbo inglese *to quote* (citare) ed indica i meccanismi che inibiscono l'espansione
	- in particolare viene rimosso il significato speciale di alcuni simboli, che nel quoting vengono interpretati *letteralmente*
	- ci sono tre meccanismi di quoting:
		- carattere di escape (backslash) **\**
		- apici semplici **'**
		- apici doppi " o virgolette.

#### Escape e continuazione

- Il carattere di escape (backslash) **\**
	- indica che il carattere successivo non deve essere considerato un carattere speciale

 $-$  es:

```
bash:~$ ls .bash\*
ls: .bash*: No such file or directory
bash:~$
```
Il modello non é stato espanso e l'asterisco è considerato un carattere normale parte del nome del file da listare

– *Continuazione:* Se **\** è seguito subito dal newline indica che il comando continua sulla linea successiva
## Apici singoli

- Una stringa racchiusa fra apici singoli non è soggetta a *nessuna* espansione
	- **' testo '**
	- attenzione al verso degli apici: l'apice inclinato in modo opposto è legato alla sintassi obsoleta delle sostituzioni dei comandi (')

 $-$  es:

**bash:~\$ A=prova bash:~\$ echo 'nessuna espansione di \$A o \*' nessuna espansione di \$A o \* bash:~\$**

## Apici doppi

• Inibiscono solo l'espansione di percorso:

"testo"

- in questo caso  $\frac{1}{2}$  e \ vengono valutati normalmente

 $-$  es:

bash:~\$ A=prova bash:~\$ echo "nessuna espansione di \$A \\$A  $O \star$ "

nessuna espansione di prova \$A o \*  $bash : ~$ \$

#### Combinare comandi

Una panoramica completa

#### Terminazione ed Exit status

- Ogni comando Unix al termine della sua esecuzione restituisce un valore numerico (detto *exit status*)
	- tipicamente *zero* significa esecuzione regolare e ogni altro valore terminazione anomala
	- gli exit status si possono usare nelle espressioni booleane all'interno dei comandi condizionali di shell.
		- in questo caso zero viene assimilato a true e tutto il resto a false.
	- la variabile predefinita **\$?** da l'exit status dell'ultimo comando eseguito

#### Bash: comandi semplici

[var assign] <command> <args> <redirs>

- es: **A=1 B=2 myscript pippo < pluto**
- In paratica:
	- è una sequenza (opzionale) di assegnamenti a variabili,
	- seguita da una lista di parole di cui la prima (command) è interpretata come il comando da eseguire
	- seguita da eventuali ridirezioni (**redirs**)
	- terminato da un carattere di controllo (newline o ';')
	- L' *exit status* è quello del comando (se la terminazione è normale) oppure lo stabilisce la shell ...

### Bash: comandi semplici (2)

#### Codici di terminazione 'anomala':

- comando non trovato 127
- file non eseguibile 126
- comando terminato da segnale *n*: 128 + *n*
- esempi di evento/segnale / *n*
	- CTRL-C SIGINT 2
	- kill SIGTERM 15
	- **kill -9** SIGKILL 9

# Bash: pipelining

#### **[!] <command1> [| <command2>]**

- sequenza di comandi separata dal carattere di pipe '|'
- In questo caso lo **stdout** di **command1** viene connesso attraverso una pipe allo **stdin** di **command2** etc
- ogni comando è eseguito in un processo differente (sottoshell)
- il suo exit status è quello dell'ultimo comando nella pipeline (o la sua negazione logica se è stato specificato **!**)

#### Liste

- Una lista è una sequenza di una o più pipeline
	- separata da uno degli operatori: **; & && ||**
	- terminata da **; &** o *newline*
	- una lista può essere raggruppata da parentesi (tonde o graffe) per controllarne l'esecuzione
	- L'exit status della lista è l'exit status dell'ultimo comando eseguito dalla lista stessa

### Liste: sequenze non condizionali

• Sintassi

#### **<command1> ; <command2>**

- viene eseguito **command1**
- quando termina **command1** si esegue **command2**
- l'*exit status* è quello di **command2**
- **;** sostituisce logicamente il *newline*

**bash:˜\$ sleep 40; echo done**

*-- attende 40 sec*

**done**

**bash:˜\$**

### Liste: comando in background

• Lo abbiamo già visto ....

#### <command> &

- $-$  la shell esegue command in una sottoshell, senza attenderne la terminazione e ripresenta subito il prompt
- $-$  l'exit status è 0

 $-$  es.

```
bash:$ sleep 40 &
bash:$
```
#### Liste: operatore di controllo & &

• Sintassi:

#### **<command1> && <command2>**

- la shell esegue **command1**
- se l'exit value di **command1** è 0 (true) esegue anche **command2**
- l'exit value è l'AND logico dell'exit value dei due comandi (lazy)
- serve per eseguire il secondo comando solo se il primo ha avuto successo. Es:

#### **bash:˜\$ mkdir prova && echo prova creata! (segue)**

#### Liste: operatore di controllo & & (2)

**bash:˜\$ mkdir prova && echo prova creata! prova creata!**

**bash:˜\$ mkdir prova && echo prova creata!**

**mkdir: cannot create directory 'prova': File exists**

**bash:˜\$**

### Liste: operatore di controllo | |

• Sintassi:

#### **<command1> || <command2>**

- la shell esegue **command1**
- se l'exit value di **command1** è diverso da 0 (false) esegue anche **command2**
- l'exit value è l'OR logico dell'exit value dei due comandi (lazy)
- serve per eseguire il secondo comando solo se il primo *non* ha avuto successo. Es:

**bash:˜\$ mkdir prova || echo prova NON creata! (segue)**

#### Liste: operatore di controllo | | (2)

- **bash:˜\$ mkdir prova && echo prova creata! prova creata!**
- **bash:˜\$ mkdir prova && echo prova creata!**
- **mkdir: cannot create directory 'prova': File exists**
- **bash:˜\$ mkdir prova || echo prova NON creata!**
- **mkdir: cannot create directory 'prova': File exists**
- **prova NON creata!**
- **bash:˜\$**

#### Delimitatori di lista {…}

- Sintassi:
	- **{ <list>; }**
	- la lista **list** viene eseguita nella shell corrente, senza creare alcuna sottoshell
	- L'effetto è quello di raggruppare più comandi in un unico blocco (exit status quello di *list*)
	- ATTENZIONE: il **;** finale è necessario come pure lo spazio fra lista e parentesi graffe
	- **bash:˜\$ { date; pwd; } > out**

*-- scrive in 'out' sia l'stdout di date che di pwd*

**bash:˜\$**

#### Delimitatori di lista (…)

• Sintassi:

#### **( <list> )**

- la lista **list** viene eseguita in una sottoshell
	- assegnamenti di variabili e comandi interni che influenzano l'ambiente di shell non lasciano traccia dopo l'esecuzione
	- l'exit status è quello di list
- **bash:˜\$ ( cd Work; mkdir pippo ) && echo OK**
- *-- tenta di spostarsi nella directory Work e di creare la directory pippo, se ci riesce scrive un messaggio di conferma*

**bash:˜\$**

### File eseguibili e builtin

- Un comando richiesto alla shell può
	- corrispondere a un *file eseguibile* (localizzato da qualche parte nel file system) oppure
	- può corrispondere ad una funzionalità implementata internamente alla shell (detta *builtin*)

#### File eseguibili e builtin (2)

- file eseguibili
	- **bash:~\$ ./a.out**
	- **bash:~\$ ls**
		- il file eseguibile viene ricercato in tutte le directory contenute nella variabile di ambiente PATH
		- se il file esiste : la shell crea un nuovo processo shell (usando opportune SC) che cura l'esecuzione del programma contenuto nel file eseguibile. La shell padre si mette in attesa della terminazione del figlio e poi rinvia il prompt

### File eseguibili e builtin (3)

#### · builtin

- la shell esegue direttamente il builtin al suo interno senza attivare altri processi
- es, cambio della working directory
- bash:~\$ cd
- $bash:~$
- es, scrittura di una stringa su stdout
- bash:~\$ echo ciao
- ciao
- $bash : ~$ \$

#### Ridirezione e pipeline

Approfondimento

### Shell: ridirezione

• Ogni processo Unix ha dei 'canali di comunicazione' predefiniti con il mondo esterno

 $-$  es.

bash:~\$ sort

pippo

ciccio

 $^{\wedge}D$ 

ciccio

pippo

 $bash : ~$ \$

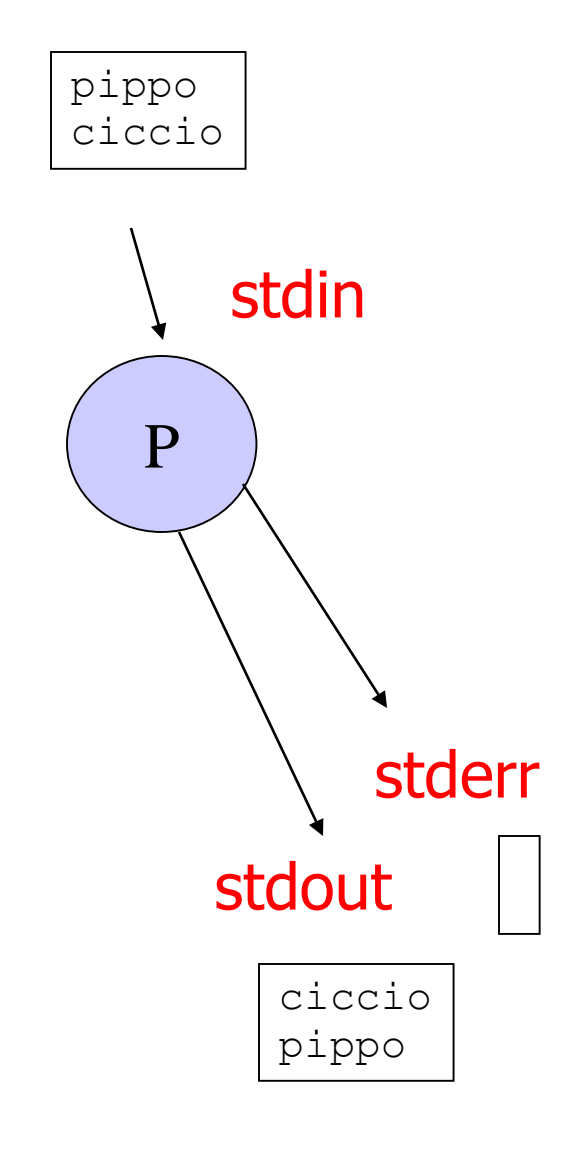

### Shell: ridirezione (2)

- Per default
	- **stdin stdout, stderr** sono associati al terminale di controllo

• La ridirezione (*redirection*) ed il *pipeline* permettono di alterare questo comportamento standard.

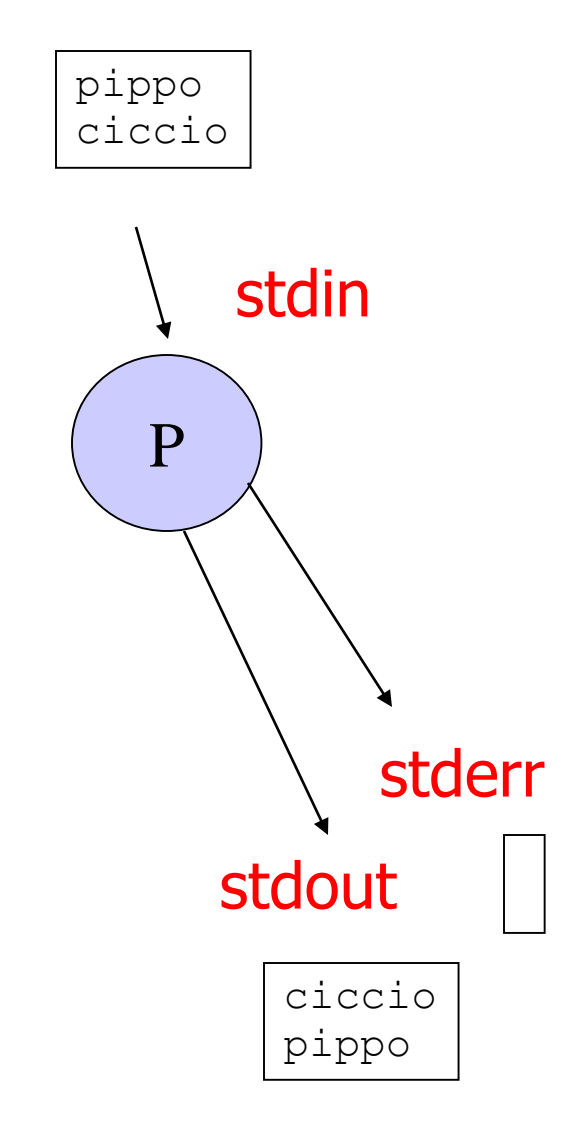

### Shell: ridirezione (3)

• Con la ridirezione:

– **stdin**, **stdout, stderr** possono essere collegati a generici file

- Ogni file aperto è identificato da un *descrittore di file* ovvero un intero positivo
- I descrittori standard sono:
	- **0 (stdin) 1 (stdout) 2 (stderr)**
	- **n>2** per gli altri file aperti
	- la Bash permette di ridirigere qualsiasi descrittore

### Ridirezione dell'input

• Sintassi generale

#### **command [n]< filename**

- associa il descrittore **n** al file **filename** aperto in lettura
- se **n** è assente si associa **filename** allo standard input
- Serve anche per aprire un file in lettura (usare un valore di n>2) ad esempio

**exec 3< pippo**

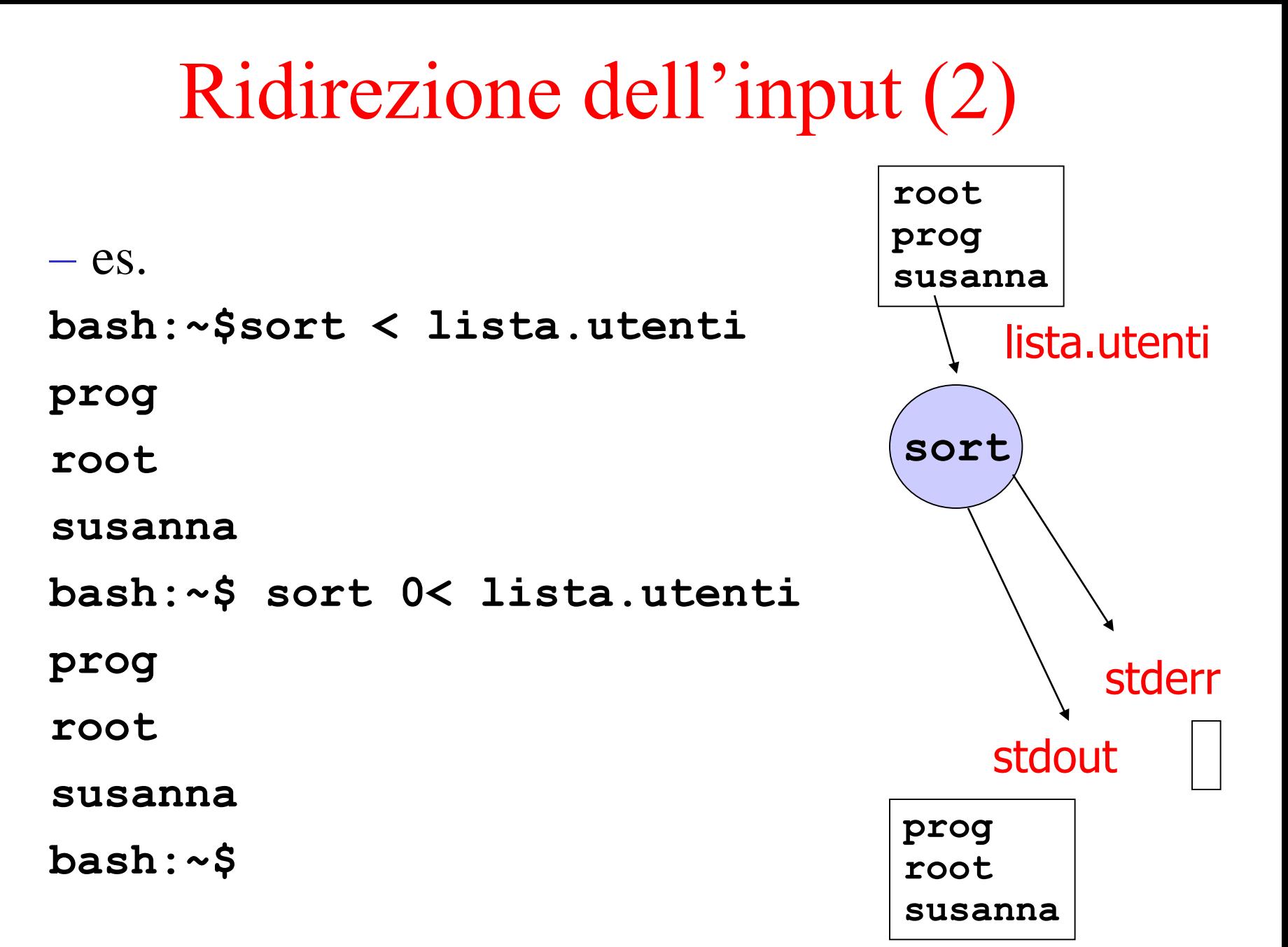

#### Ridirezione dell'input (3)

– es. lettura file **bash:~\$ cat leggi.sh #!/bin/bash exec 3<lista.utenti while read –u 3 linea ; do echo \$linea done bash:~\$ ./leggi.sh root prog susanna bash:~\$**

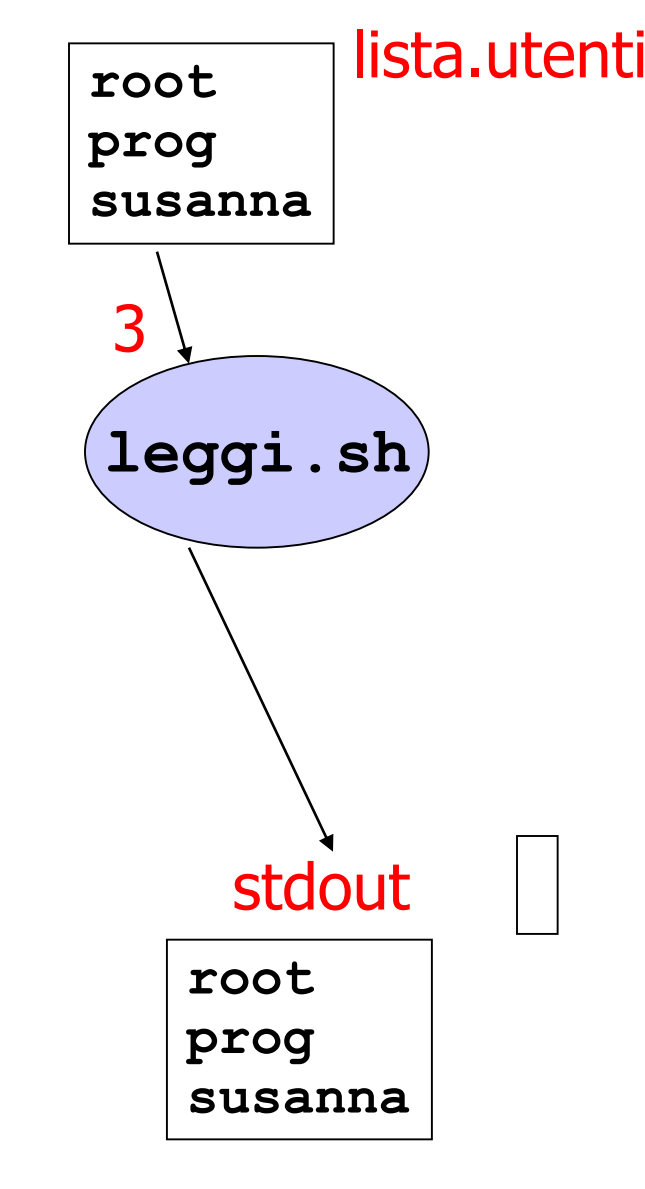

## Ridirezione dell'output

• Sintassi generale

#### **command [n]> filename**

- associa il descrittore **n** al file **filename** aperto in scrittura
- se **n** è assente si associa **filename** allo standard output

#### • Attenzione:

- se il file da aprire in scrittura esiste già, viene sovrascritto
- se è attiva la modalità *noclobber* (**set**), ed il file esiste il comando fallisce
- per forzare la sovrascrittura del file, anche se *noclobber* è attivo (**on**) usare '**>|**'

#### Ridirezione dell'output (2)

 $-$  esempio bash: $\sim$ \$ 1s > dir.txt bash:~\$ more dir.txt a.out data.txt dir.txt main.c

 $bash : ~$ \$

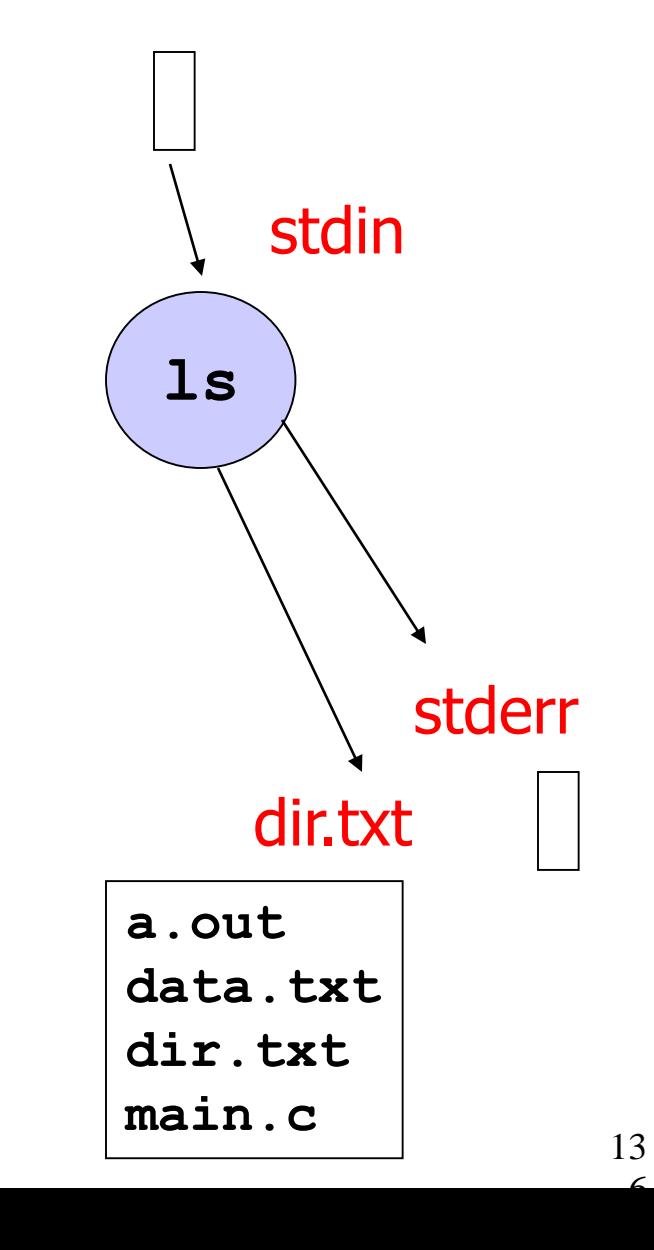

 $\epsilon$ 

#### Ridirezione dell'output (3)

· esempio

 $\bullet\bullet\bullet$ 

bash:~\$ set -o

noclobber on

noexec off

```
\bullet \bullet \bulletbash:\sim$ 1s > dir.txt
-bash: dir.txt: cannot overwrite existing file
bash:\sim$ 1s >| dir.txt
bash : ~$
```
#### Ridirezione dell'output (4) – es. Lettura/scrittura file **bash:~\$ cat leggi.sh #!/bin/bash exec 3<lista.utenti exec 4>pippo while read –u 3 linea ; do echo \$linea 1>&4 done bash:~\$ ./leggi.sh bash:~\$ more pippo leggi.sh** lista.utenti pippo **root prog susanna root** 3 4

**root**

**prog**

**susanna**

**prog**

**susanna**

#### Ridirezione dello standard error

• Redirezione dello standard error:

 $-$  es. **bash:~\$ ls dirss.txt ls: dirss.txt: No such file or directory bash:~\$ ls dirss.txt 2> err.log bash:~\$ more err.log ls: dirss.txt: No such file or directory bash:~\$** 

Ridirezione dell'output in *append*

- Permette di aggiungere in coda ad un file esistente **command [n]>> filename**
	- associa il descrittore **n** al file **filename** aperto in scrittura, se il file esiste già i dati sono aggiunti in coda

 $-$  es.

**bash:~\$ more lista.utenti**

**susanna**

**prog**

**root**

**bash:~\$ sort < lista.utenti 1>> err.log**

### Ridirezione dell'output in append (2)

 $-$  es. (cont)

bash:~\$ more err.log

1s: dirss.txt: No such file or directory

prog

root

susanna

 $bash : ~$ \$

#### Ridirezione stdout stderr simultanea

command &>filename -- raccomandata command  $\geq$  filename  $-$  es. bash:~\$ ls CFGVT \* &> prova bash:~\$ more prova 1s: CFGVT: No such file or directory -- stderr -- stdout a.out data.txt dir.txt main.c bash:~\$

#### Ridirezione stdout stderr simultanea (2)

 $-$  es.

- bash:~\$ 1s \* CFGVT &> prova
- bash:~\$ more prova
- 1s: CFGVT: No such file or directory -- stderr -- stdout a.out
- data.txt
- dir.txt
- $main.c$
- $bash : ~ $$

#### Ridirezione: ancora esempi

*-- ridirigo stdin e stdout su due file diversi* **bash:~\$ ls \* CFGVT 1> prova 2>err.log** *-- elimino i messaggi di errore* **bash:~\$ more prova 2> /dev/null** *-- ridirigo un descrittore sull'altro* **bash:~\$ echo Errore!!!! 1›&2 Errore!!!! bash:~\$**
### Ridirezione: *here document*

- Permette di fornire lo standard input di un comando in line in uno script.
	- Sintassi: **command << WORD Testo**

#### **WORD**

- (1) la shell copia in un buffer il **Testo** fino alla linea che inizia con la parola **WORD** (esclusa)
- (2) poi esegue **command** usando questi dati copiati come standard input

### Ridirezione: here document (2)

- · Esempio:
	- bash:~\$ more sulsort.sh
	- #!/bin/bash
	- sort << ENDS
	- paperone
	- minnie
	- archimede
	- **ENDS**
	- echo Sort finished
	- $bash : ~$ \$

### Ridirezione: here document (3)

- Esempio (cont):
	- bash:~\$ ./sulsort.sh
	- archimede
	- minnie
	- paperone
	- Sort finished
	- $bash : ~$ \$

# Pipeline

# Bash: pipelining

### **<cmd1> | <cmd2> | … | <cmdN>**

- sequenza di comandi separata dal carattere di pipe '|'
- In questo caso lo **stdout** di **command1** viene connesso attraverso una pipe allo **stdin** di **command2** etc
- ogni comando è eseguito in un processo differente (sottoshell)

# Pipelining: esempi ...

#### $bash:\sim$ who | tee whorow |$ sort

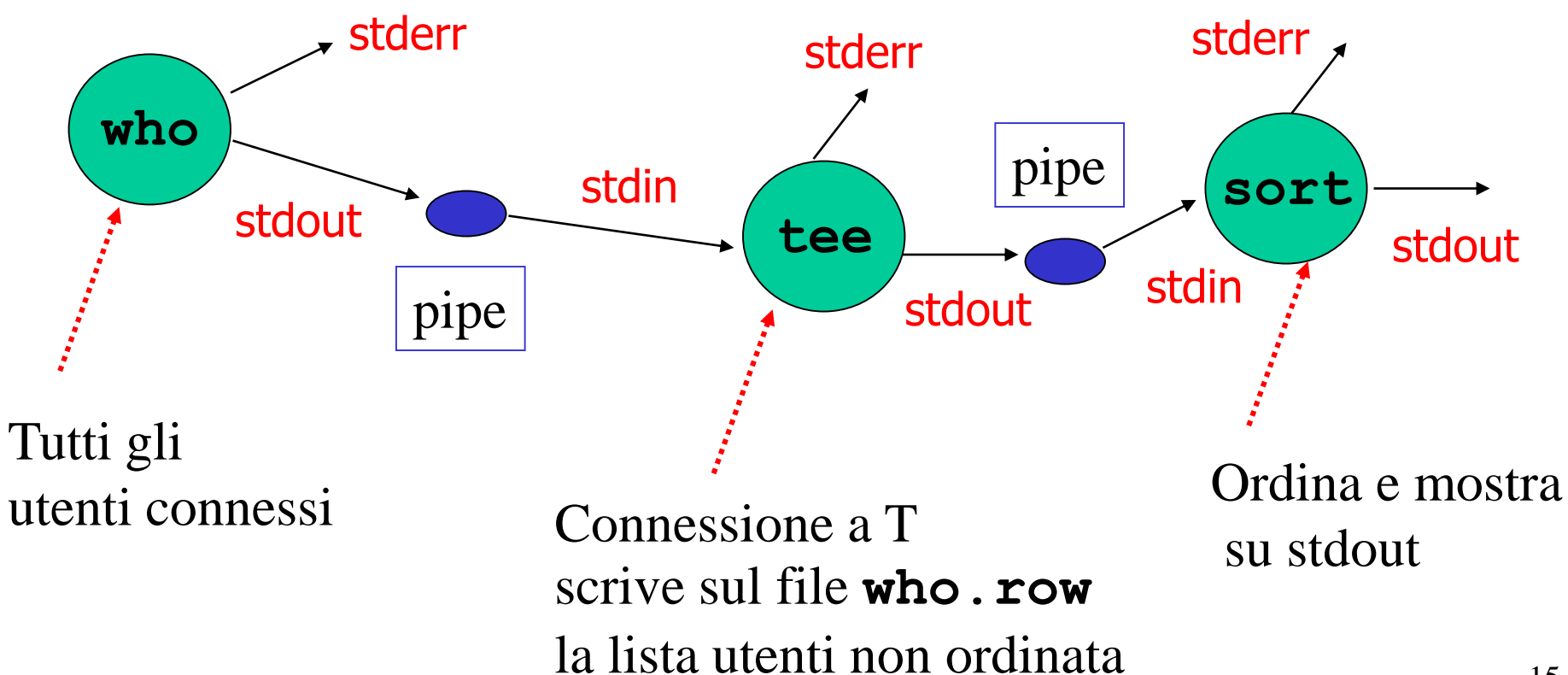

# Pipelining: esempi ...(2)

bash:~\$ ps aux | grep ciccio

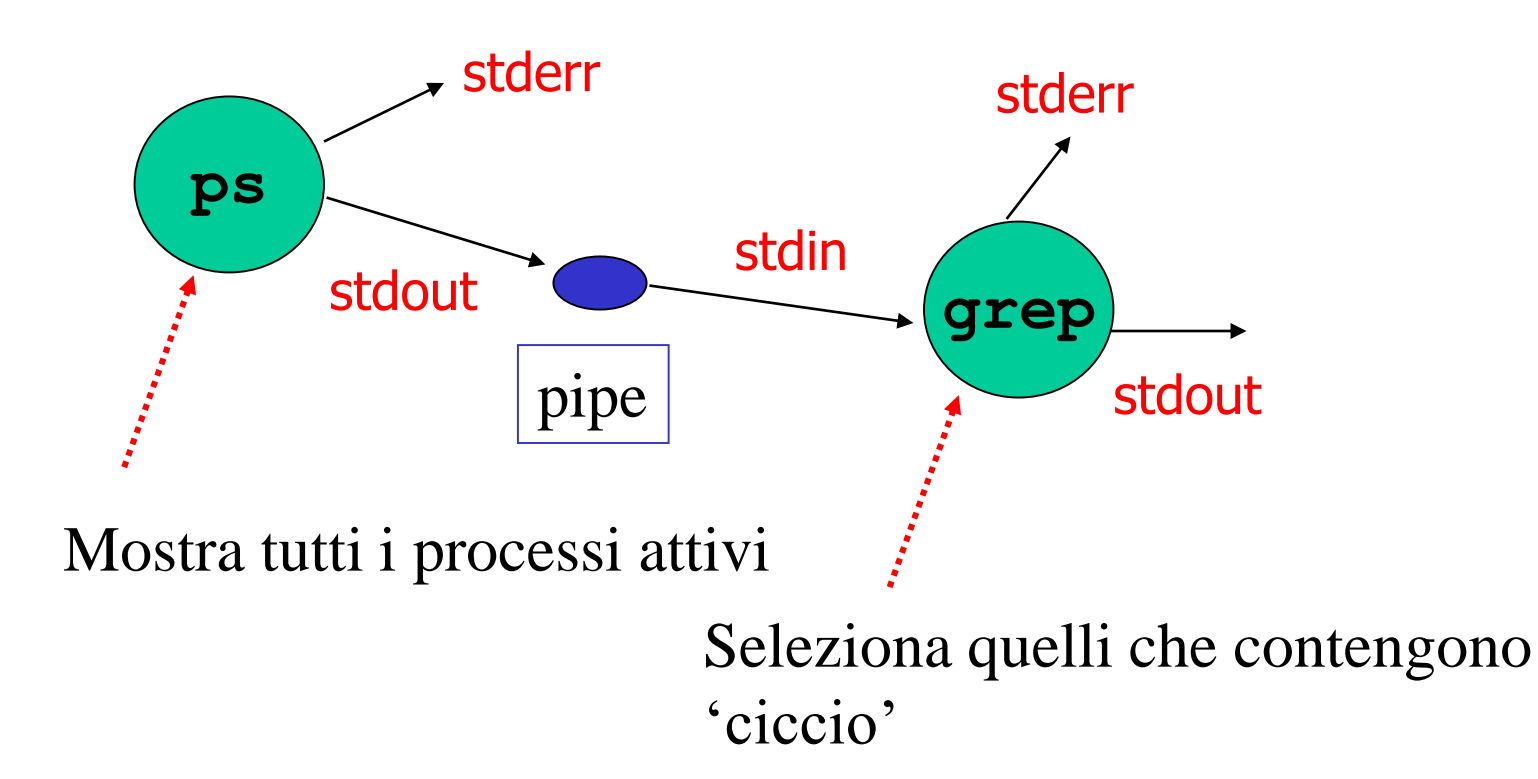

### Processi ....

Cenni

### Processi

- Cos'è un processo?
	- è un *programma in esecuzione completo del suo stato*
		- dati
		- heap
		- descrittori dei file
		- stack
		- segnali pendenti
		- etc ...

## Processi (2)

- Ci sono comandi che permettono di avere informazioni sui processi attivi
	- centinaia di processi attivi su un sistema Unix/Linux
	- *-- ps permette di avere informazioni sui -- processi attualmente in esecuzione* **bash:~\$ ps PID TTY TIME CMD 2692 pts/3 00:00:00 bash 2699 pts/3 00:00:00 ps**

**bash:~\$**

### Processi (3)

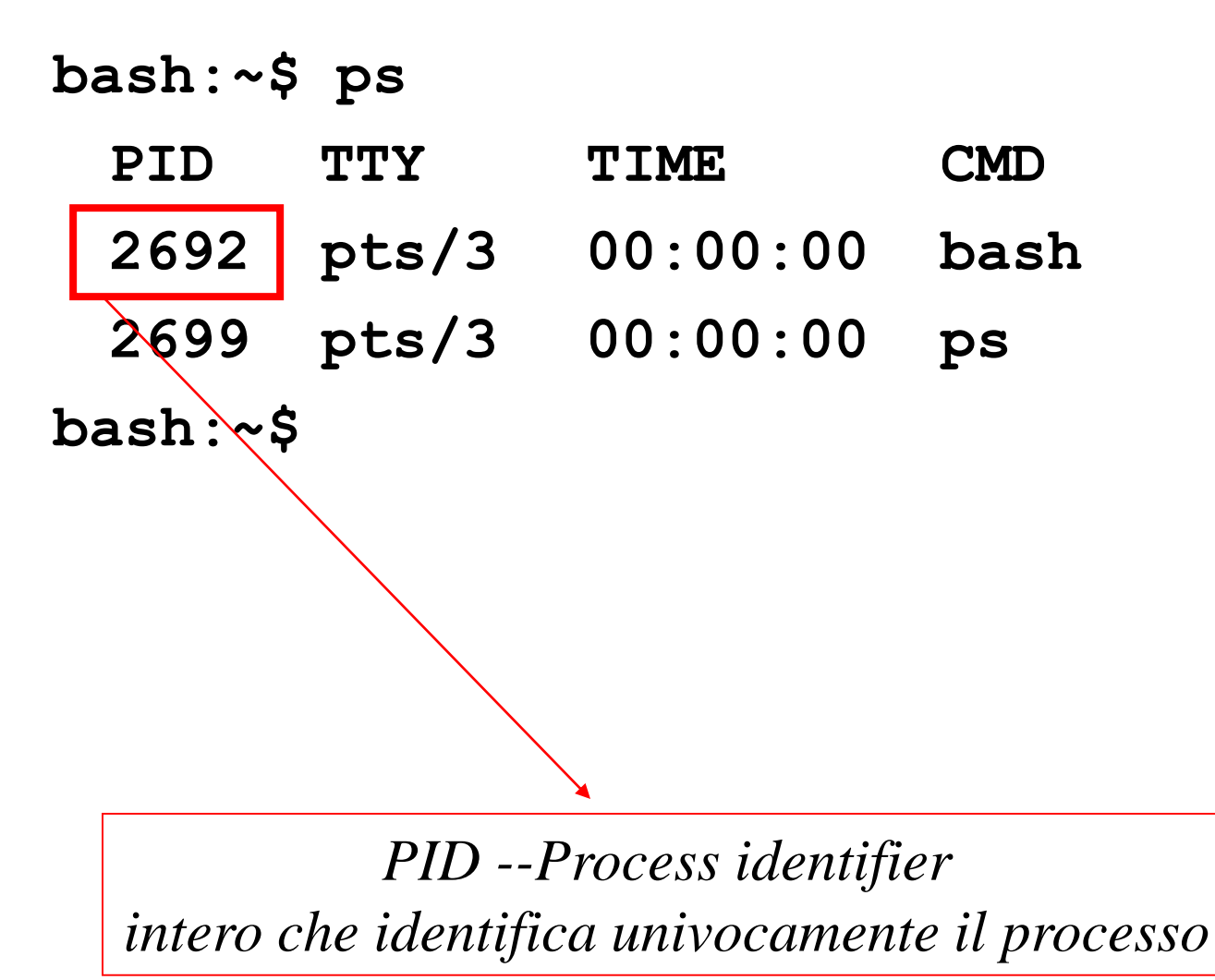

Processi (4)

**bash:~\$ ps**

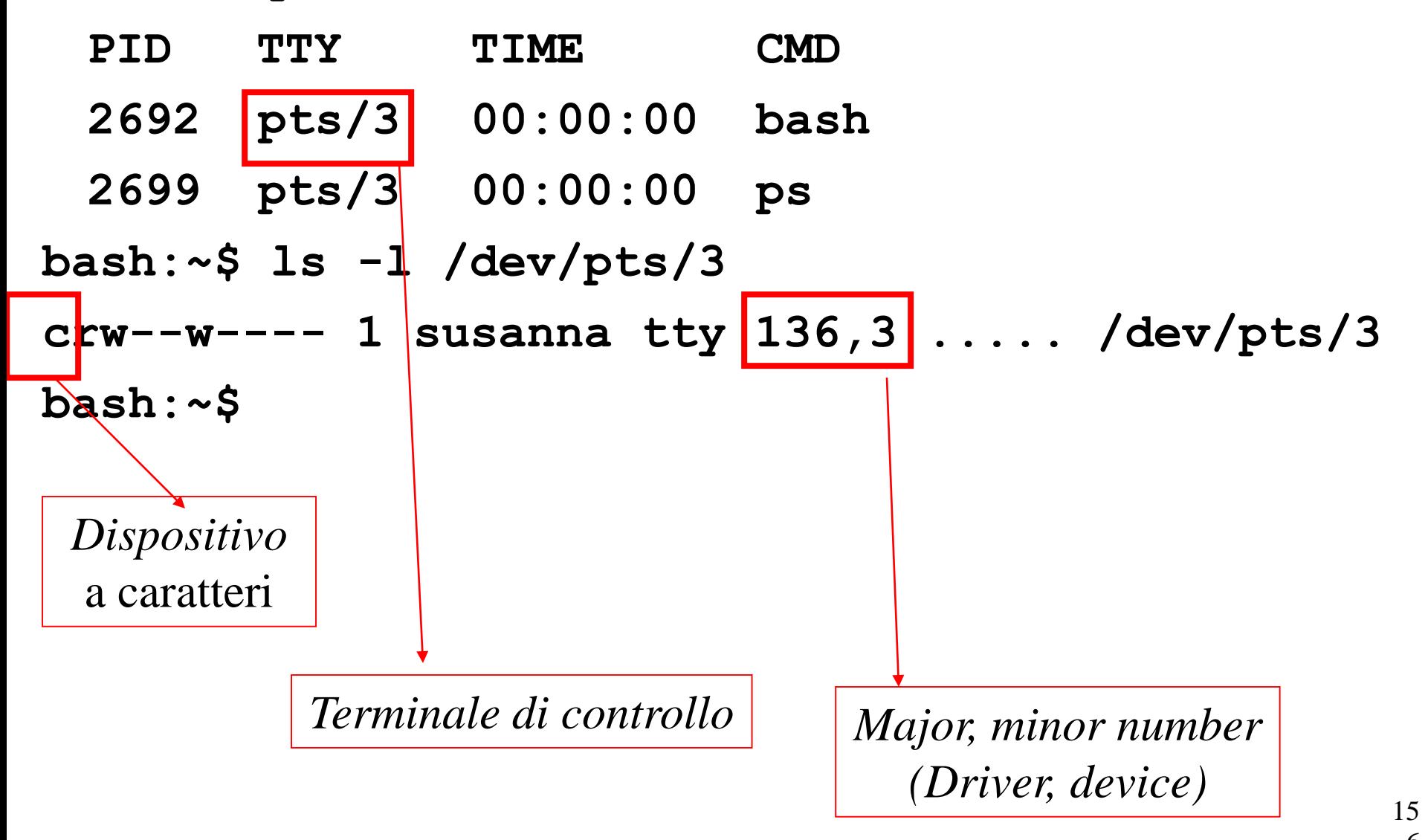

### Processi (5)

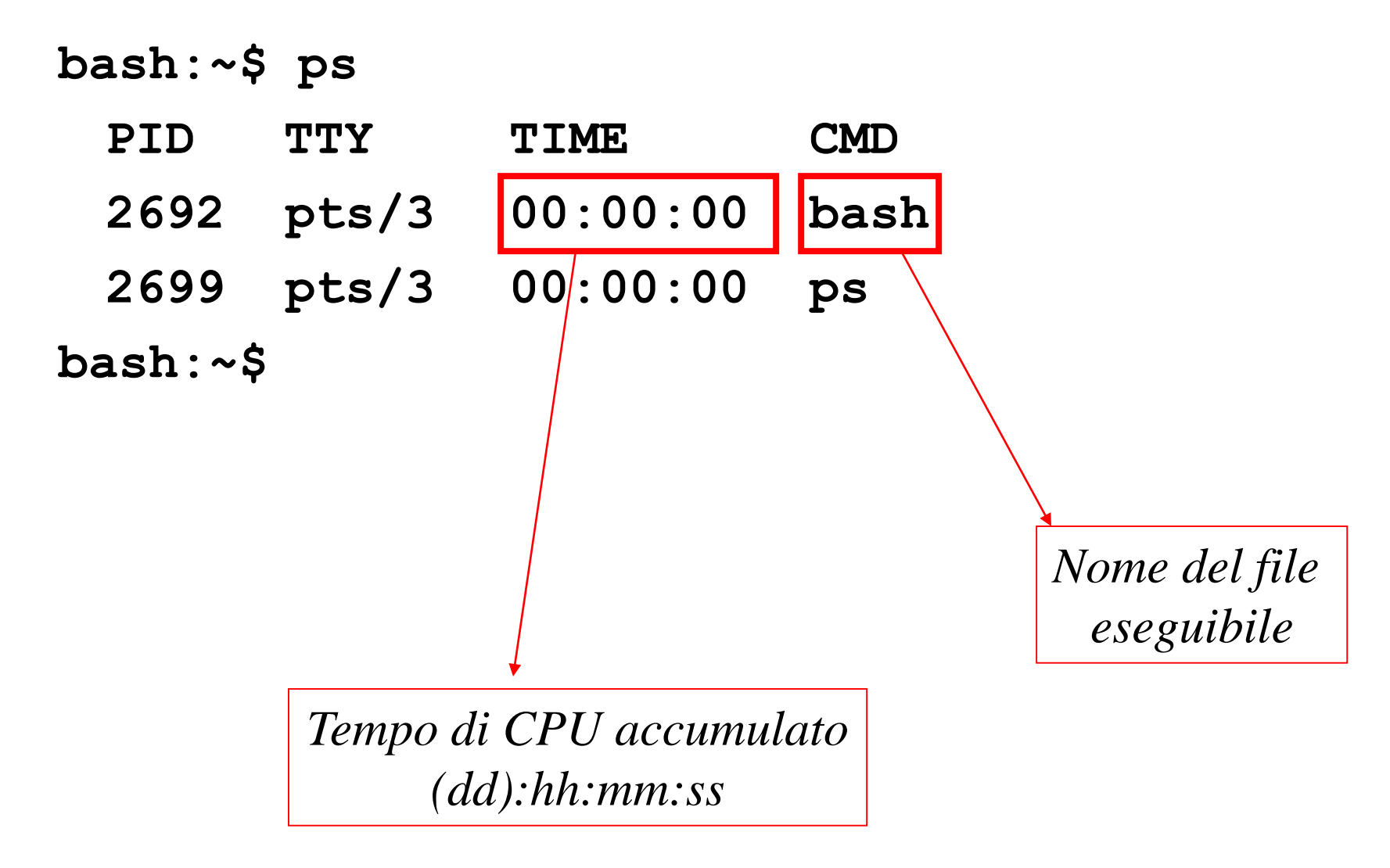

### Processi: più informazioni ...

**bash:~\$ ps -l**

**F S UID PID PPID C PRI NI ADDR SZ WCHAN TTY TIME CMD 0 S 1002 2692 1760 0 75 0 - 1079 wait pts/3 ... bash 0 R 1002 2699 2692 0 76 0 - 619 - pts/3 ... ps bash:~\$**

*Status: R -- running or runnable S -- interruptable sleep (wait for event to complete) … molti di più*

### Processi: più informazioni …(2)

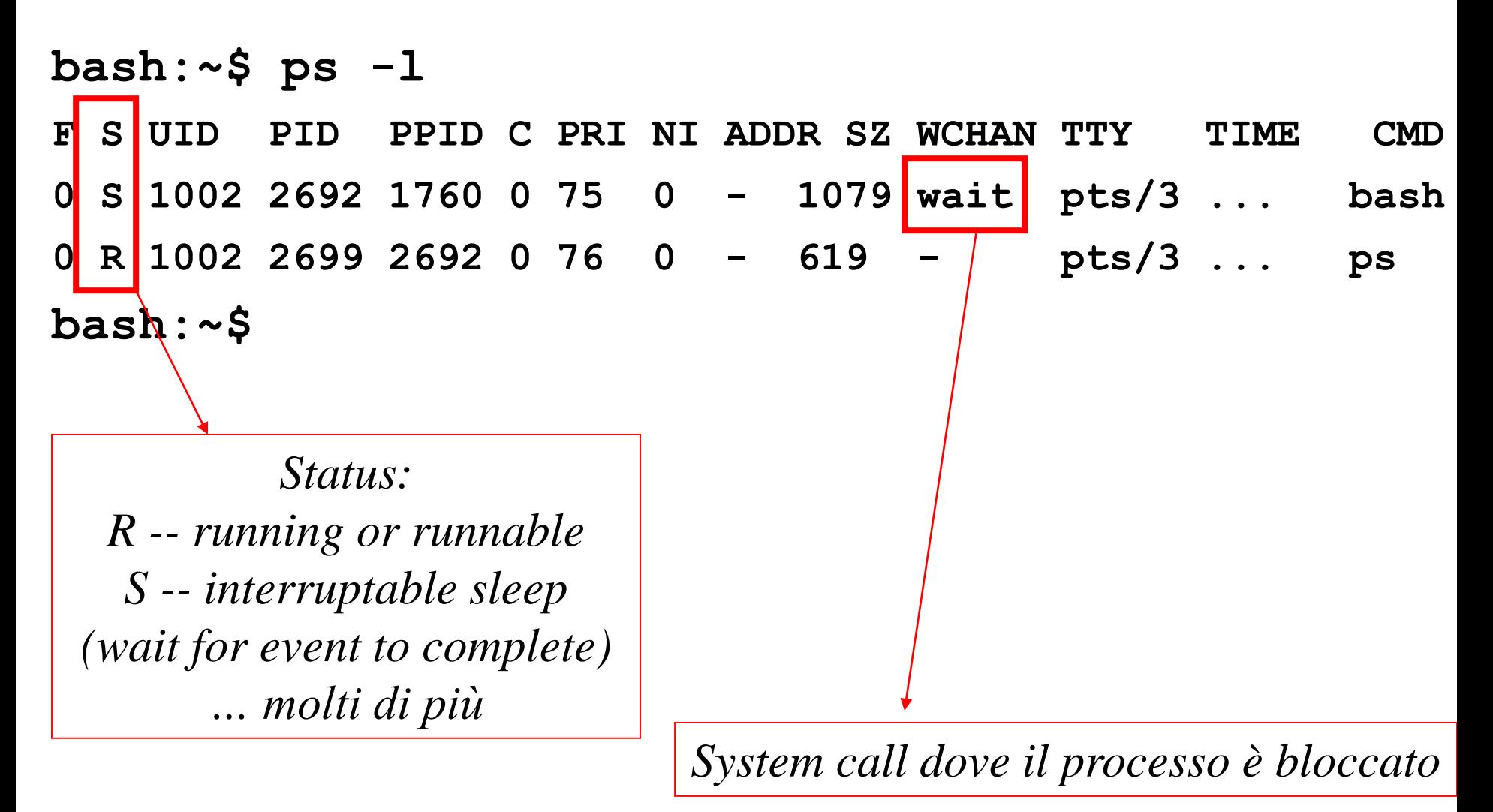

### Processi: più informazioni …(3)

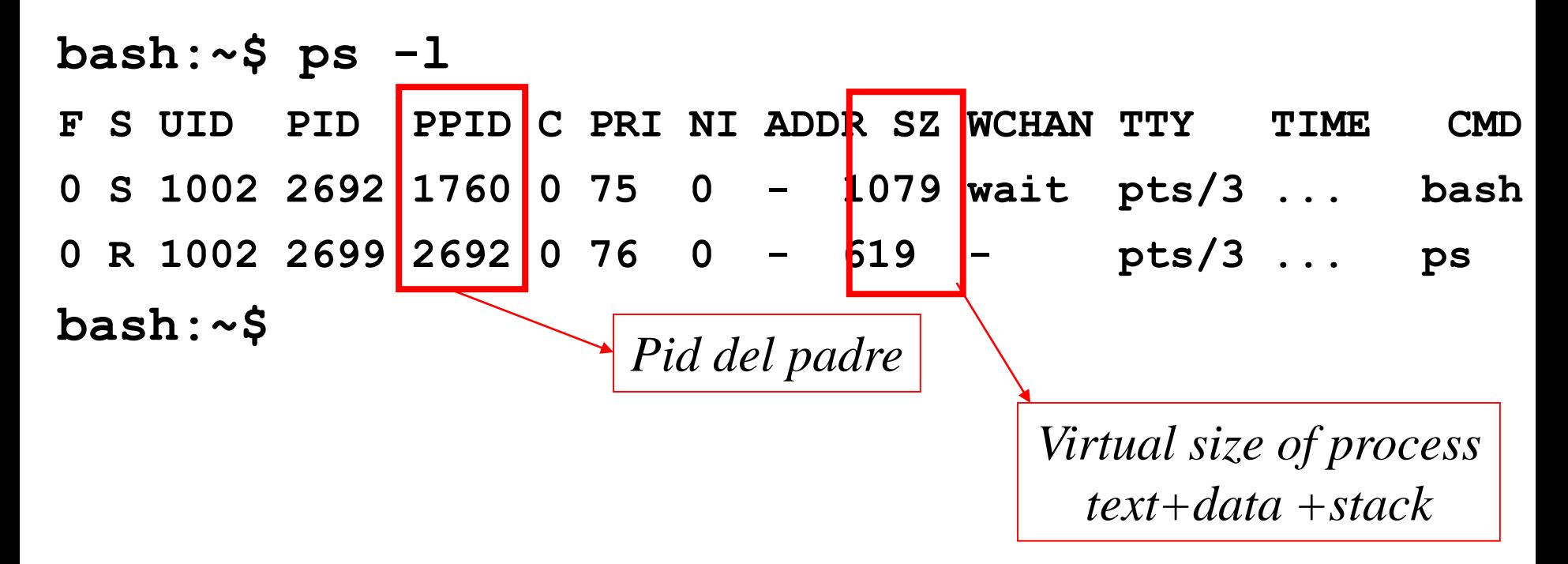

### Processi: più informazioni …(4)

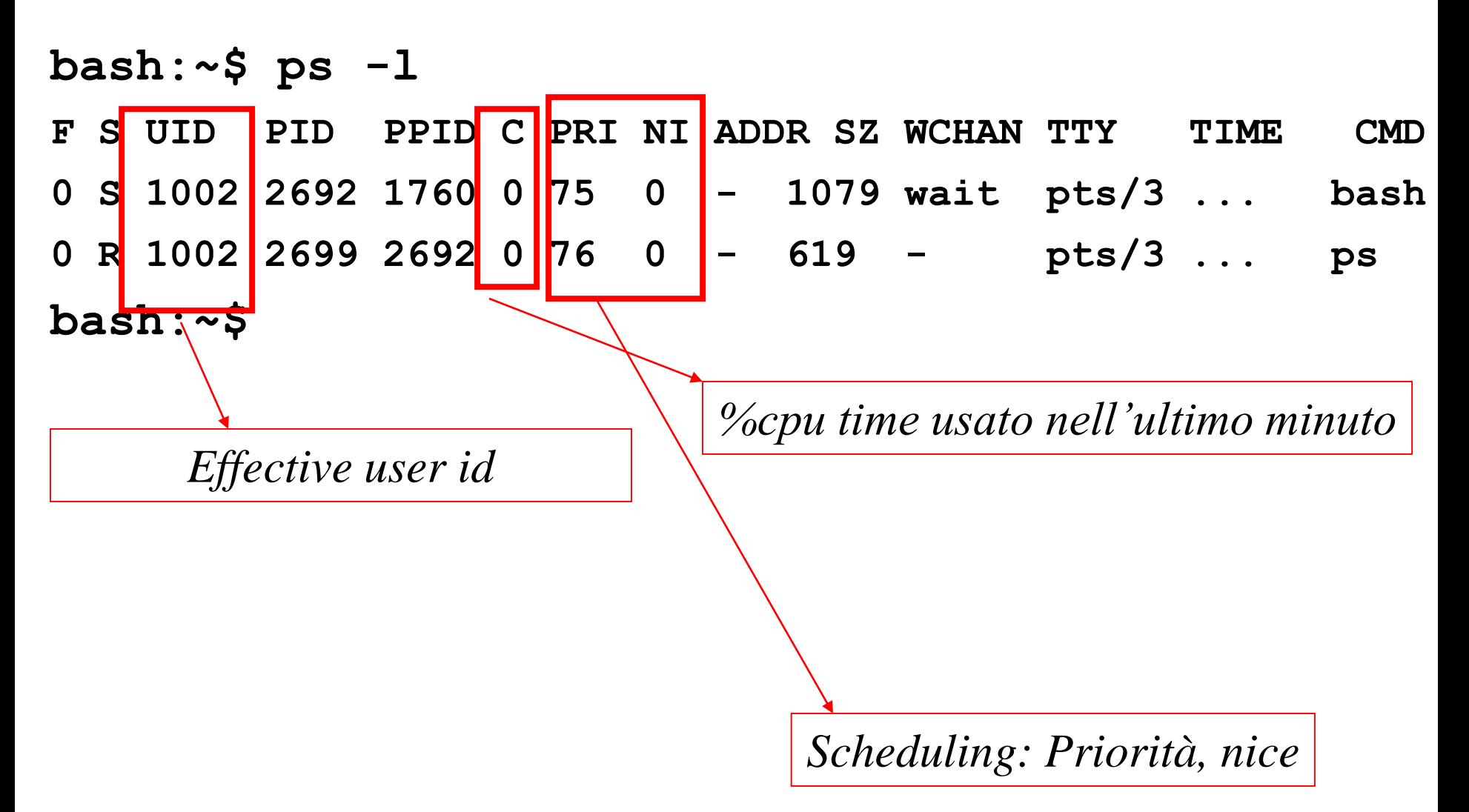

### Job control ...

Attivare processi in background, etc

### Esecuzione in *background*

- La shell premette di eseguire più di un programma contemporaneamente durante una sessione
- sintassi:

#### **command &**

- il comando **command** viene eseguito in background
	- viene eseguito in una sottoshell, di cui la shell non attende la terminazione
	- si passa subito ad eseguire il comando successivo (es. in ambiente interattivo si mostra il prompt)
	- l'exit status è sempre 0
	- *stdin* non viene connesso alla terminale di controllo (un tentativo di input provoca la sospensione del processo)

### Esecuzione in *background* (2)

- Esempio:
	- processi pesanti con scarsa interazione con l'utente
	- **bash:~\$ sort <file\_enorme >file\_enorme.ord \ && echo Sort terminato! & bash:~\$ echo Eccomi! Eccomi! bash:~\$ Sort terminato! bash:~\$**

### Esecuzione in background (3)

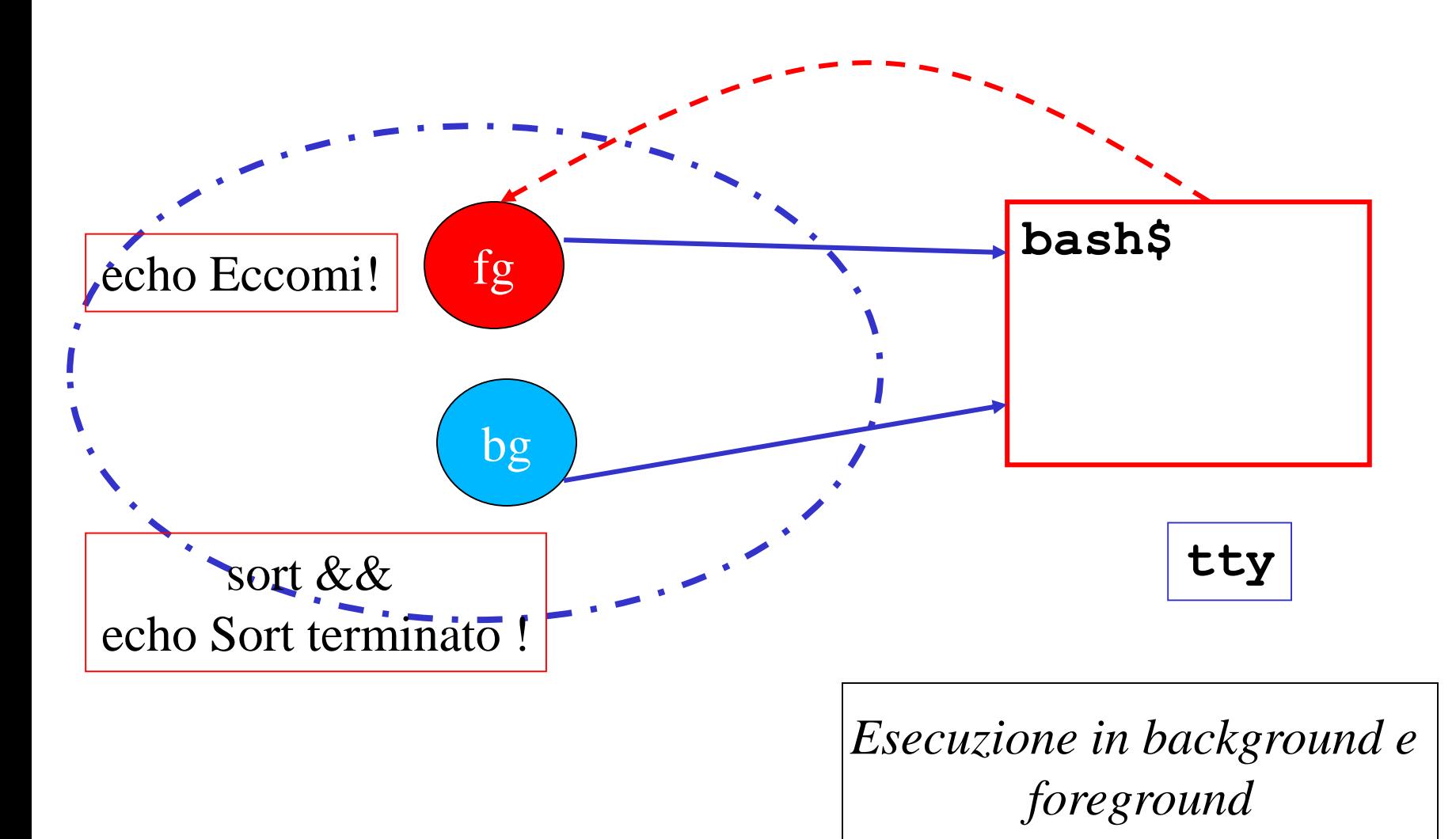

# Controllo dei job

- Il builtin **jobs** fornisce la lista dei job nella shell corrente
	- un *job* è un insieme di processi correlati che vengono controllati come una singola unità per quanto riguarda l'accesso al terminale di controllo

 $-$  es.

**bash:~\$ ( sleep 40; echo done ) &**

**bash:~\$ jobs**

- **[1] Running emacs Lez2.tex &**
- **[2]- Running emacs Lez3.tex &**
- **[3]+ Running ( sleep 40; echo done ) &**

**bash:~\$**

### Controllo dei job (2)

• Il builtin **jobs…**

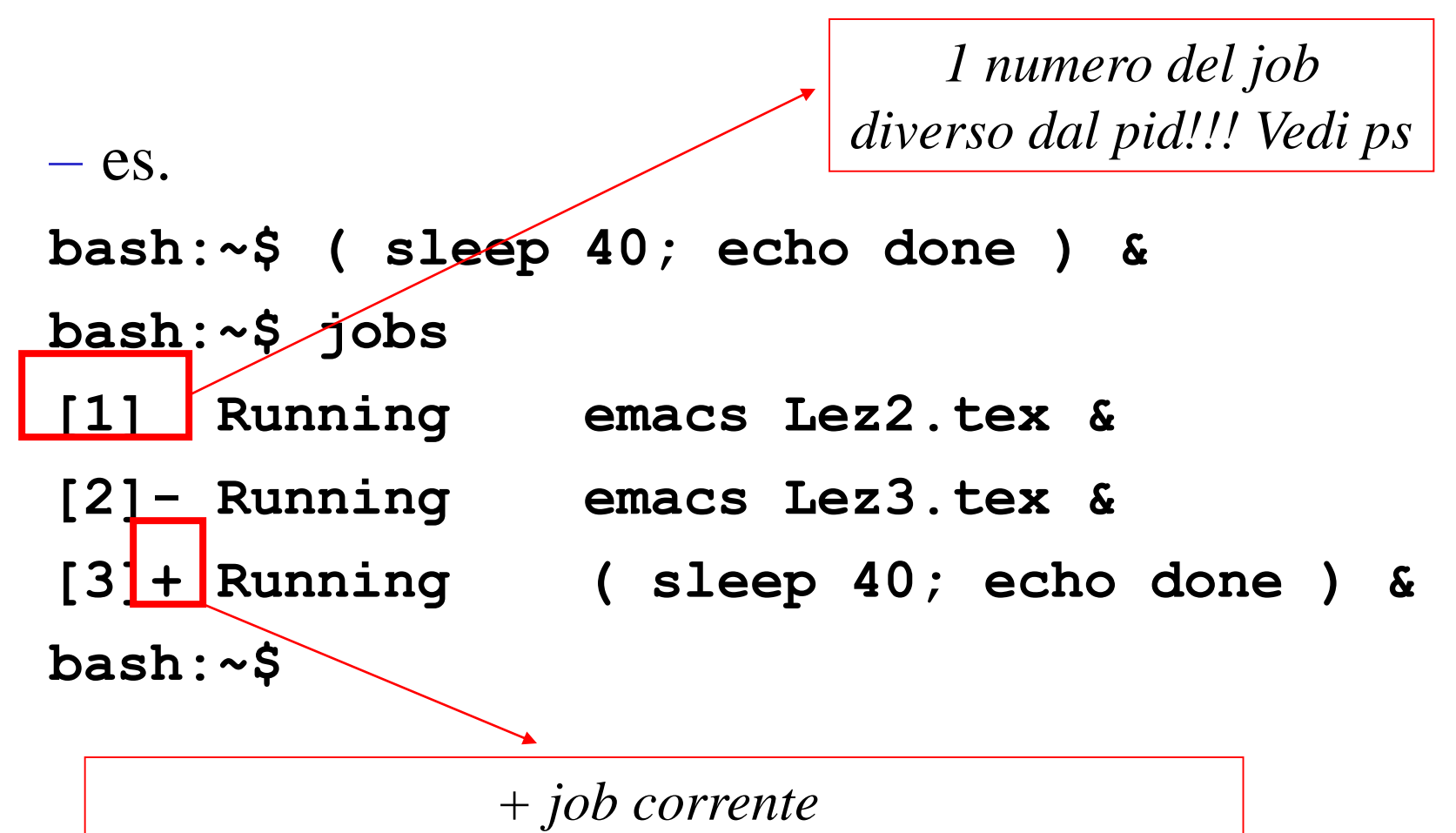

*(spostato per ultimo da foreground a background)*

### Controllo dei job (3)

• Il builtin **jobs** ...

 $-$  es. **bash:~\$ ( sleep 40; echo done ) & bash:~\$ jobs [1] Running emacs Lez2.tex & [2]- Running emacs Lez3.tex & [3]+ Running ( sleep 40; echo done ) & bash:~\$**

*- penultimo job corrente (penultimo job spostato da foreground a background)*

### Controllo dei job (4)

- **bash:~\$ ( sleep 40; echo done ) &**
- **bash:~\$ jobs**
- **[1] Running emacs Lez2.tex &**
- 
- 

**bash:~\$**

- **[2]- Running emacs Lez3.tex &**
- **[3]+ Running ( sleep 40; echo done ) &**

*Stato: Running -- in esecuzione Stopped -- sospeso in attesa di essere riportato in azione Terminated -- ucciso da un segnale Done -- Terminato con exit status 0 Exit -- Terminato con exit status diverso da 0*

# Controllo dei job (5)

**bash:~\$ ( sleep 40; echo done ) &**

```
bash:~$ jobs -l
```
- **[1] 20647 Running emacs Lez2.tex &**
- **[2]- 20650 Running emacs Lez3.tex &**
- 

**[3]+ 20662 Running (sleep 40; echo done) &**

**bash:~\$**

*PID della corrispondente sottoshell*

### Terminare i job: **kill**

- Il builtin **kill**
	- **kill [-l] [-signal] <lista processi o jobs>**
	- i processi sono indicati con il PID,
	- i job da **%numjob** oppure altri modi **(**vedi man)
	- consente di inviare un segnale a un job o un processo

 $-$  es.

*-- lista dei segnali ammessi*

**bash:~\$ kill -l**

- **1) SIGHUP 2) SIGINT …**
- **9) SIGKILL ……**

#### **bash:~\$**

# Terminare i job: **kill** (2)

- i processi possono proteggersi da tutti i segnali eccetto SIGKILL (9)
- **bash:~\$ jobs**
- **[1] Running emacs Lez2.tex &**
- **[2]- Running emacs Lez3.tex &**
- **[3]+ Running ( sleep 40; echo done ) &**
- **bash:~\$ kill -9 %3**
- **[3]+ Killed ( sleep 40; echo done ) bash:~\$**

### Sospendere e riattivare un job ...

- CTRL-Z sospende il job in foregroud inviando un segnale SIGSTOP
- **bash:~\$ sleep 40**

 $\mathbf{z}$ 

- **bash:~\$ jobs**
- **[1]+ Stopped sleep 40**
- *-- riattiva il job corrente in background*
- *-- inviando un segnale SIGCONT*
- **bash:~\$ bg**
- **bash:~\$ jobs**
- **[1]+ Running sleep 40**

**bash:~\$**

## Sospendere e riattivare un job … (2)

- CTRL-Z sospende il job in foregroud inviando un segnale SIGSTOP
- **bash:~\$ sleep 40**

 $\mathbf{z}$ 

- **bash:~\$ jobs**
- **[1]+ Stopped sleep 40**
- *-- riattiva il job corrente in foregroud*

**bash:~\$ fg** 

**……** *-- aspetta 40 sec in foregroud* **bash:~\$**

### Interrompere un job in foreground

– CTRL-C interrompe il job in foregroud inviando un segnale SIGINT

```
bash:~$ sleep 40
\wedgeC
bash:~$ jobs -- nessun job attivo
bash:~$
```
### Gestire i segnali: trap

– Il builtin trap permette di catturare i segnali e personalizzare la loro gestione. Sintassi

**trap** *cmd sig1 sig2* **…**

– significa che all'arrivo di uno qualsiasi fra *sig1 sig2* **…** deve essere eseguito *cmd* e poi deve essere ripresa l'esecuzione di ciò che è stato interrotto dall'arrivo del segnale

### Gestire i segnali: trap (2)

```
- Esempio:
bash:~$ less trapscript
#!/bin/bash
```

```
trap "echo You hit CTRL-C" INT
```

```
sleep 40
```

```
bash:~$ ./trapscript
```

```
AC
```

```
You hit CTRL-C!
```

```
bash:~$ -- 40 secondo passati
bash:\sim$
```
# Gestire i segnali: trap (3)

- Non tutti i segnali possono essere catturati (es: SIGKILL)
- per terminare un processo provare sempre
	- SIGINT (CTRL-C)
	- SIGTERM (inviato di default da **kill** e **killall**)
	- SIGQUIT (CTRL-\)
	- e solo come ultima risorsa SIGKILL (**kill -KILL** oppure **kill -9**)
- per convenzione le applicazioni Unix personalizzano i primi tre per avere una terminazione corretta (rimuovendo file temporanei etc..)
- ci sono anche degli stati in cui i processi sono immuni a SIGKILL … (vedi Linux scheduler)

# Gestire i segnali: trap (4)

- Per veder tutte le gestioni attive:
	- **bash:~\$ trap**
	- **trap -- cmd sig**
	- **bash:~\$**
- Per ignorare un segnale si usa il comando vuoto es: **trap "" INT** – Per tornare alla gestione di default
	- **trap - INT**